# **ESTIMATORXPRESS® ROOFING TRADE EDITION**

## **OVERVIEW**

This tutorial is intended to supplement the EstimatorXpress® Getting Started Guide for EstimatorXpress® Total Toolkit in order to focus in with more detail on some of the Workbooks you will find in the Roofing Trade Edition. We suggest you read both documents to have a full understanding of the process of estimating and project managing using EstimatorXpress® before commencing with pricing up your own work.

# **ESTIMATING A ROOF USING SEPARATE WORKBOOKS**

Complex roofs can be estimated in 2 different ways.

The first is to use the standard shaped roof **Workbooks** to estimate each part of the roof separately. The advantage of this option, if you are using a cut roof, is that you will be able to produce cutting lists for all of your timbers by using these **Workbooks**. The disadvantage is that there will be a few areas that you will be over-estimating for products where the roofs are joining but the calculators are not aware that it needs to cut out on resources because of this.

The alternative is to use the **Universal Roof Workbooks** to estimate the roof in one go. The advantage of this method is that you only need to go into one **Workbook** to price up the entire roof. The disadvantage of this method is that you will need to do more work in manually taking off length and areas of the roof to input into the wizard.

This tutorial will talk you through both methods of pricing a roof, starting with using separate Workbooks.

The **Apex Roof Workbook** will estimate the main roof on the building shown below. We will then run through the **Apex Valley Roof Workbook** to estimate the roof teeing into the main roof (up to the point where the hip end begins) and the **Half Hip Roof Workbook** to estimate for the hip end.

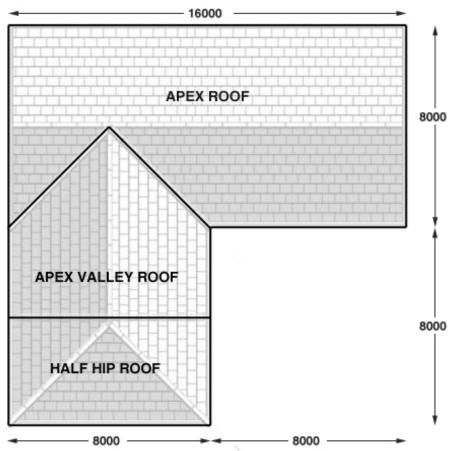

The roof **Workbooks** are **Specification** linked **Workbooks** (see page 18 of the **EstimatorXpress® Getting Started Guide** for an explanation of Specification linked Workbooks). To estimate the roof, simply enter your dimensions into the Dimensions Wizards and **EstimatorXpress®** will schedule all the **Materials, Labour** and **Plant** required and cost it for you too.

The Apex Roof Workbook will schedule the carcassing timber, roof tiling, felt undercloak and lead work, fascias and guttering, decorating, plastering and insulation required.

2 Estimating a roof using separate Workbooks - Apex Roof

[1] To begin, create a new estimate containing the Apex Roof, Apex Valley Roof and Half Hip Roof Workbooks. See page 41 of the EstimatorXpress® Getting Started Guide for a detailed explanation of creating a new estimate.

| File       EstimatorXpress Toolkit       Tools/Options         File       EstimatorXpress Toolkit       Tools/Options         Close       Open       Add       Delete       Recalc       Save       Import PlansXpress       Order         Close       Open       Add       Delete       Recalc       Save       Import PlansXpress       Order         Summary       Price Book       Spec       Chart       Reports         My Jobs \ Job Summary       Workbook Mame       Cost       Comments       Linked to       Com         Apex Roof       Yes       Yes       Yes       Yes       Yes       Yes       Yes         No of Items 3       Sub Total       £       -       (ex VAT & Profit)       -       - | <ul> <li>[2] Having created an estimate to start estimating the roof click on Apex Roof in the Job Summary.</li> <li>[3] Click the Open Workbook button</li> </ul>                                                                                                    |
|----------------------------------------------------------------------------------------------------|----------------------------------------------------------------------------------------------------|
| Remarks         EstimatorXpress         Enter a Worksheet name for this Apex Roof.         Name       Apex Roof         Location       House         Image: Cancel                                                                                                    | You are then transferred to <b>Summary of Apex Roof Workbook</b> and a dialog<br>box will automatically pop up asking you to give a name and location for the<br>roof.<br>[4] Enter any name you think is sensible and then select <b>House</b> for location.<br>Click <b>OK</b> . |

EstimatorXpress® then transfers you into the Dimensions screen of the Apex Roof Worksheet.

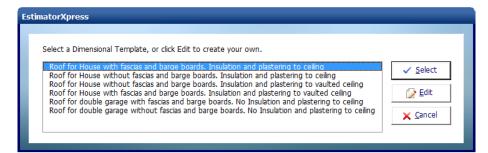

Another dialog box will automatically pop up asking you to select a template.

[5] Choose the Roof for House with fascias and barge boards. Insulation and plastering to ceiling template.

These templates have already been set up for you to speed up the estimating process.

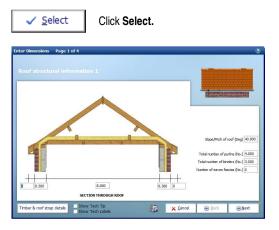

The **Dimensions Wizard** will automatically open up a dialog box containing drawings to assist you in entering and confirming dimensions for the **Apex Roof.** 

TIP: Before you enter any dimensions, you may find it useful to switch on **Tech Tips** by ticking the **Show Tech Tips** check box in order to display useful information about each dimension in the top right of the screen, and also to switch on **Tech Labels** by ticking the **Show Tech Labels** check box. You can turn them on and off at any time by ticking and unticking the check boxes.

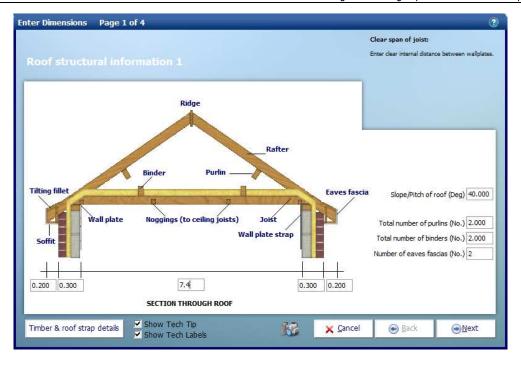

As per the plan of the roof at the start of the tutorial, we will enter the figures shown above to dimension the main section of roof. You can hit the **Enter** key or the **Tab** key after entering a number to skip to the next box. For each box you should see an appropriate Tech Tip in the top right of the window.

- [6] Set the Clear span of joists to 7.4.
- [7] Set the Total number of purlins to 2.
- [8] Set the Total number of binders to 2

[9]

```
Timber & roof strap details
```

Before you click **Next**, click on the button in the bottom left hand corner of the dialog called **Timber & roof strap details.** 

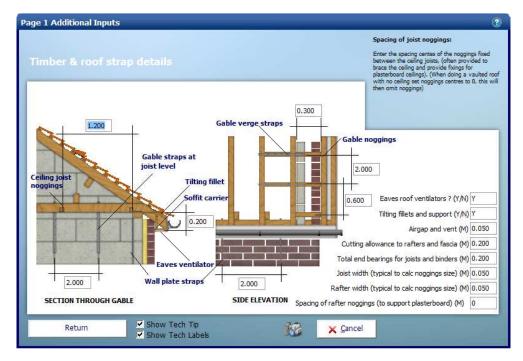

Most of these items are fairly standard and will not need changing very often; on this screen we have just changed Spacing of rafter noggins (to support plasterboard) from 1.2 to 0 as we are not plastering the rafters and do not require additional noggins with rafters set at 0.400m widths. Click **Return** to return to **Roof Structural Information 1.** 

[10] Click Next to continue.

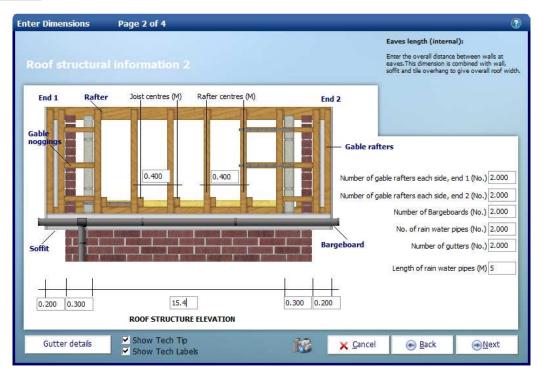

As before you may find that certain dimensions are fairly standard and do not need to be changed. Change the other boxes to match the dimensions shown above. Remember if you are in doubt as to what dimension the box refers to you should be able to see the **Tech Tip** in the top right corner of the window.

- [11] Set the Eaves length (internal) to 15.4.
- [12] Set the Length of rain water pipes to 5.

Gutter details

[13] Click Gutter details.

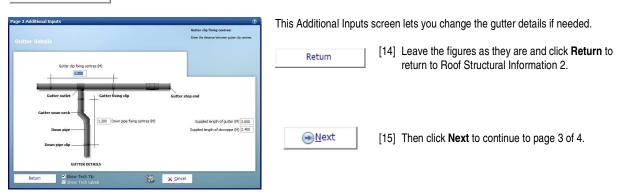

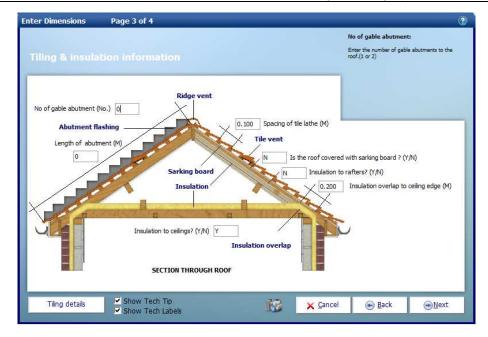

Page 3 of 4 of the **Apex Roof** Dimensions Wizard deals with **Tiling & insulation information**. Again we are going to use the default values. This page also covers abutments. The roof we are estimating does not join another building, but if it did this is where we would enter the length and number of gable abutments to allow for the lead work to join to the wall.

Page 3 also has an Additional Inputs screen for **Tiling details**. Not every **Dimension Wizard** page has Additional Inputs but if it does you will always find the button in the bottom left of the page. It's worth remembering this when going through **Dimensions Wizards** in other **Workbooks**.

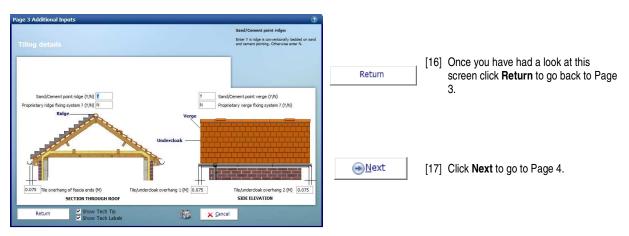

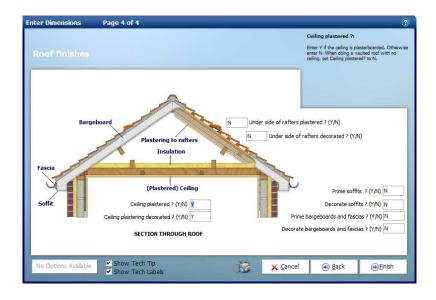

#### 6 Estimating a roof using separate Workbooks - Apex Roof

Page 4 of 4 concerns Roof finishes. This page is where you can enter details of plastering and decorating associated with the roof.

Enish [18] Once more we are going to leave the default values and then click Finish to close the Dimensions Wizard.

You will then be returned to the **Worksheet** where you will be able to see the dimensions you've just entered and the total cost for the **Worksheet** at the top left of the sheet.

| <u></u> }   <del>↓</del>                   |                | Est                                           | timatorXpress - Job 34: Separate Roofs, Ho |
|--------------------------------------------|----------------|-----------------------------------------------|--------------------------------------------|
| File EstimatorXpress Toolkit Too           | ls/Options     |                                               |                                            |
|                                            |                |                                               |                                            |
|                                            |                |                                               |                                            |
|                                            | 100            | × I                                           |                                            |
| Close Add Copy Delete Dims Vie             | w Resources Re | sources Filters                               |                                            |
| Column Column Column Wizard                | Output V       | /izard *                                      |                                            |
|                                            |                |                                               |                                            |
|                                            |                |                                               |                                            |
| Summary Price Book                         | Spec           | Chart Reports Address                         | Profit Inflation                           |
| My Jobs \ Job Summary \ Apex Roo           | f \ Apex Roo   | f - Dims                                      |                                            |
| £ 29.76                                    | 5.63           |                                               |                                            |
| Separate Roofs                             | 2.05           |                                               |                                            |
| Apex Roof                                  |                |                                               |                                            |
| Apex Roof                                  | Location       | Roof for House with fascias and barge boards. |                                            |
| ipex kooi                                  | Location       | Insulation and plastering to ceiling          |                                            |
|                                            |                | tribulation and plastering to ceiling         |                                            |
|                                            |                |                                               |                                            |
| Description                                | Units          |                                               |                                            |
| lear span of joist                         | M              | 7,400                                         |                                            |
| Vall width 1                               | M              | 0.300                                         |                                            |
| Vall width 2                               | M              | 0,300                                         |                                            |
| offit width 1 (Excluding airgap and vent)  | M              | 0.200                                         |                                            |
| Soffit width 2 (Excluding airgap and vent) | • M            | 0.200                                         |                                            |
| Airgap and vent                            | • M            | 0.050                                         |                                            |
|                                            |                |                                               |                                            |
| ile overhang of fascia ends                | M              | 0.075                                         |                                            |
| loist centres                              | M              | 0.400                                         |                                            |
| lafter centres                             | M              | 0.400                                         |                                            |
| lope/Pitch of roof                         | Deg            | 40.000                                        |                                            |
| pacing of tile lathe                       | M N            | 0.100                                         |                                            |
| s the roof covered with sarking board ?    | Y/N            | N                                             |                                            |
| aves length (internal)                     | M              | 15.400                                        |                                            |
| Vall width 1                               | М 🛃            | 0.300                                         |                                            |
| Vall width 2                               | M M            | 0,300                                         |                                            |
| offit width 1                              | М              | 0.200                                         |                                            |
| offit width 2                              | M              | 0.200                                         |                                            |
| lumber of gable rafters each side, end 1   | No.            | 2.000                                         |                                            |
|                                            | No.            | 2.000                                         |                                            |
| umber of gable rafters each side and 2     |                |                                               |                                            |
| umber of gable rafters each side, end 2    |                |                                               |                                            |
| lumber of gable rafters each side, end 2   | No.            | 2,000                                         |                                            |

If you make a mistake entering your dimensions simply click on the column showing the dimensions, then click **Dims Wizard** on the top menu to go through the **Dimensions Wizard** again.

Alternatively you can click any cell with a white background and type a new value in directly.

As well as calculating the cost of the roof, the **Worksheet** also calculates the materials required. You can display a full breakdown of the material requirements including a cutting list for the roof timbers.

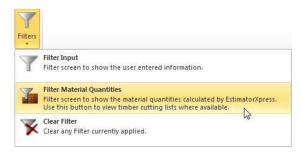

[19] Click on Filters and then Filter Material Quantities.

| <u> </u>                                              |                               | Estimate                               | orXpress - Job | 34: Separate Roofs, House                                                                                            |
|-------------------------------------------------------|-------------------------------|----------------------------------------|----------------|----------------------------------------------------------------------------------------------------|
| File EstimatorXpress Toolki                           | t Tools/Options               |                                        |                |                                                                                                    |
| Close Add Copy Delete                                 | Dims View Resources Resources | <b>Y</b><br>Ellharr                    |                |                                                                                                    |
| Column Column Column V                                |                               | *                                      |                |                                                                                                    |
| Summary Price Boo                                     | k Spec Chart                  | Reports Address                        | Profit         | Inflation                                                                                                    |
| My Jobs \ Job Summary \ A                             | pex Roof \ Apex Roof - Dim    | s                                      |                |                                                                                                    |
| £                                                     | 29,765.63                     |                                        |                |                                                                                                    |
| Separate Roofs<br>Apex Roof                           |                               |                                        |                |                                                                                                    |
| Apex Roof                                             | Location Roof fo              | r House with fascias and barge boards. |                |                                                                                                    |
|                                                       |                               | isulation and plastering to ceiling    |                |                                                                                                    |
|                                                       | <u>_</u>                      |                                        |                |                                                                                                    |
| Apex roof joists                                      | M                             | 40 @ 7.6                               | 204.00         | Sawn Dry Graded Structural Softwood Treated 47.0 x 150mm                                                             |
| Noggings between roof joists                          | M                             | 312 @ 0.35                             |                | Sawn Softwood Kiln Dried Treated 47.0 x 50mm                                                                         |
| Apex roof rafters                                     | M                             | 80 @ 5.748                             |                | Sawn Dry Graded Structural Softwood Treated 47.0 x 125mm                                                             |
| Noggings between rafters                              | M                             |                                        |                | Sawn Softwood Kiln Dried Treated 47.0 x 50mm                                                                         |
| Apex roof gable Ladder Rafters                        | м                             | 8 @ 5.748                              | 45.98          | Sawn Dry Graded Structural Softwood Treated 47.0 x 125mm                                                             |
| Gable ladder noggings                                 | м                             | 36 @ 0.3                               | 10.80          | Sawn Softwood Kiln Dried Treated 47.0 x 50mm                                                                         |
| Soffit carriers                                       | м                             | 88 @ 0.2                               |                | Sawn Batten Treated 25.0 x 38mm                                                                                      |
| Wall plate                                            | M                             | 2 @ 16.4                               |                | Sawn Dry Graded Structural Softwood Treated 75.0 x 100mm                                                             |
| Apex roof purlins                                     | M                             | 2 @ 16.4                               |                | Sawn Dry Graded Structural Softwood Treated 75.0 x 225mm                                                             |
| Apex roof binders                                     | M                             | 2 @ 15.6                               |                | Sawn Dry Graded Structural Softwood Treated 47.0 x 175mm<br>Sawn Dry Graded Structural Softwood Treated 25.0 x 200mm |
| Apex roof ridge<br>Roof structure fixings (allowance) | M2                            | 1 @ 16.4<br>186.879                    |                | Round Wire Nails Bright 100mm x 25kg                                                                                 |
| Eaves fascia                                          | M                             | 2 @ 16.4                               |                | White 175mm Square Fascia x 16mm x 5.0M                                                                              |
| Bargeboard                                            | M                             | 4 @ 5.748                              |                | White 175mm Square Fascia x 16mm x 5.0M                                                                              |
| Bargeboard fixings                                    | M                             | 22,992                                 |                | White plastic top Nail 40mm - 10G                                                                                    |
| Lathe                                                 | M                             | 118 @ 16.55                            |                | Sawn Batten Treated 25.0 x 38mm                                                                                      |
| Lathe nails                                           | м                             | 1,952.900                              | 1,952.90       | Round Wire Nails Galvanised 65mm x 25kg                                                                              |
| Tilting fillets                                       | No.                           | 88.000                                 |                | Sawn Firring Treated 47.0 x 50mm (2 Pack)                                                                            |
| Tilting fillet support board                          | м                             | 2 @ 16.4                               |                | Cement Soffit Strip 2400 x 150 x 4.5mm                                                                               |
| Eaves ventilator                                      | M                             | 2 @ 16.4                               |                | Soffit Vent 2440mm (For 6-10mm soffit board)                                                                         |
| Eaves ventilator fixings                              | м                             | 32.800                                 |                | Wood Screws Steel CSK Twin Thread 6 x 0.75 inch (200 box)                                                            |
| Gable soffits (side 1)                                | M2                            | 2 @ 5.548 * 0.2                        |                | White 400mm PVC Board x 9mm x 5.0M                                                                                   |
| Gable soffits (side 2)<br>Eaves soffitts (side 1)     | M2<br>M2                      | 2 @ 5.548 * 0.2<br>1 @ 16.4 * 0.2      |                | White 400mm PVC Board x 9mm x 5.0M<br>White 400mm PVC Board x 9mm x 5.0M                                             |
| Eaves soffitts (side 1)                               | M2<br>M2                      | 1 @ 16.4*0.2                           |                | White 400mm PVC Board x 9mm x 5.0M                                                                                   |
| Soffit fixings                                        | M2                            | 10.998                                 |                | White plastic top Nail 40mm - 10G                                                                                    |
| oorne nainga                                          | 1912                          | 10,990                                 | 11.00          | white plaste top war forming 200                                                                                     |

Your Worksheet should then look like this.

| <b>(</b>                                                                |                              | Estimat                              | orXpress - Job 4: Roofing Trade Edition - 1, House                                                                               |                 |
|-------------------------------------------------------------------------|------------------------------|--------------------------------------|----------------------------------------------------------------------------------------------------|-----------------|
| EstimatorXpress Toolkit                                                 |                              |                                      |                                                                                                    |                 |
|                                                                         |                              |                                      |                                                                                                    |                 |
|                                                                         | they a                       | × 1                                  |                                                                                                    |                 |
| Close Add Copy Delete Dims<br>Column Column Column Wizard               | View Resources R<br>d Output | esources Filters<br>Wizard *         |                                                                                                    |                 |
| column column column maar                                               | a output                     |                                      |                                                                                                    |                 |
|                                                                         |                              |                                      |                                                                                                    |                 |
| Summary Price Book                                                      | Spec                         | Chart Reports Address                | Profit Inflation Compare                                                                                                    |                 |
| My Jobs \ Job Summary \ Apex I                                          | Roof \ Apex Roo              | of - Dims                            |                                                                                                    | 🐞 Help & Suppor |
| £ 29<br>Roofing Trade Edition - 1                                       | ,574.07                      |                                      |                                                                                                    |                 |
| Apex Roof                                                               |                              |                                      |                                                                                                    | 1               |
| Apex Roof                                                               | Location                     |                                      |                                                                                                    |                 |
|                                                                         |                              | Insulation and plastering to ceiling |                                                                                                    |                 |
| An and a second second                                                  |                              |                                      |                                                                                                    |                 |
| Apex roof joists<br>Noggings between roof joists                        | M                            | 40 @ 7.6<br>312 @ 0.35               | 304.00 Sawn Dry Graded Structural Softwood Treated 47.0 x 150mm<br>109.20 Sawn Softwood Kin Dried Treated 47.0 x 50mm            |                 |
| Apex roof rafters                                                       | M                            | 80 @ 5.748                           | 459.84 Sawn Dry Graded Structural Softwood Treated 47.0 x 125mm                                                                  |                 |
| Noggings between rafters                                                | M                            | -                                    | <ul> <li>Sawn Softwood Kiln Dried Treated 47.0 x 50mm</li> </ul>                                                                 |                 |
| Apex roof gable Ladder Rafters<br>Sable ladder noggings                 | M                            | 8 @ 5.748<br>36 @ 0.3                | 45.98 Sawn Dry Graded Structural Softwood Treated 47.0 x 125mm<br>10.80 Sawn Softwood Kin Dried Treated 47.0 x 50mm              |                 |
| Sable ladder noggings<br>Soffit carriers                                | M                            | 36 @ 0.3                             | 10.80 Sawn Softwood kin Dried Treated 47.0 x 50mm<br>17.60 Sawn Batten Treated 25.0 x 38mm                                       |                 |
| Wall plate                                                              | M                            |                                      | 32.80 Sawn Dry Graded Structural Softwood Treated 75.0 x 100mm                                                                   |                 |
| Apex roof purlins                                                       | м                            |                                      | 32.80 Sawn Dry Graded Structural Softwood Treated 75.0 x 225mm                                                                   |                 |
| ipex roof binders<br>loex roof ridge                                    | M                            | 2 @ 15.6<br>1 @ 16.4                 | 31.20 Sawn Dry Graded Structural Softwood Treated 47.0 x 175mm<br>16.40 Sawn Dry Graded Structural Softwood Treated 25.0 x 200mm |                 |
| pex root nage<br>.oof structure fixings (allowance)                     | M2                           |                                      | 186.88 Round Wire Nails Bright 100mm x 25kg                                                                                      |                 |
| aves fascia                                                             | M                            |                                      | 32.80 White 175mm Square Fascia x 16mm x 5.0M                                                                                    |                 |
| Bargeboard                                                              | М                            |                                      | 22.99 White 175mm Square Fascia x 16mm x 5.0M                                                                                    |                 |
| Jargeboard fixings<br>.athe                                             | M                            | 22,992<br>118 @ 16.55                | 22.99 White plastic top Nail 40mm - 10G<br>1.952.90 Sawn Batten Treated 25.0 x 38mm                                              |                 |
| athe nails                                                              | M                            | 1.952,900                            | 1,952.90 Round Wire Nails Galvanised 65mm x 25kg                                                                                 |                 |
| Tilting filets                                                          | No.                          |                                      | 88.00 Sawn Firring Treated 47.0 x 50mm (2 Pack)                                                                                  |                 |
| ilting filet support board                                              | M                            |                                      | 32.80 Cement Soffit Strip 2400 x 150 x 4.5mm                                                                                     |                 |
| Eaves ventilator<br>Eaves ventilator fixings                            | M                            |                                      | 32.80 Soffit Vent 2440mm (For 6-10mm soffit board)<br>32.80 Wood Screws Steel CSK Twin Thread 6 x 0.75 inch (200 box)            |                 |
| Sable soffits (side 1)                                                  | M2                           |                                      | 2.22 White 400mm PVC Board x 9mm x 5.0M                                                                                          |                 |
| Sable soffits (side 2)                                                  | M2                           |                                      | 2.22 White 400mm PVC Board x 9mm x 5.0M                                                                                          |                 |
| Eaves soffitts (side 1)<br>Eaves soffitts (side 2)                      | M2<br>M2                     |                                      | 3.28 White 400mm PVC Board x 9mm x 5.0M                                                                                          |                 |
| Soffit fixings                                                          | M2<br>M2                     |                                      | 3.28 White 400mm PVC Board x 9mm x 5.0M<br>11.00 White plastic top Nail 40mm - 10G                                               |                 |
| Sarking                                                                 | M2                           |                                      | <ul> <li>BBA OSB3 2400 x 1220 x 18mm</li> </ul>                                                                                  |                 |
| Nails for sarking                                                       | M2                           |                                      | <ul> <li>Clout Nails Galvanised 65mm x 25kg (slating)</li> </ul>                                                                 |                 |
| Roofing felt<br>Tiles                                                   | M2<br>M2                     |                                      | 186.88 Breather Membrane 700 1.5 x 50 m<br>186.88 Plain Clay Tile (60 per m2) (Allowance £0.70 each)                             |                 |
| ile Nails                                                               | M2<br>M2                     |                                      | 186.88 Pain Clay Tile (ou per m2) (Allowance EU. 70 each)<br>186.88 Round Wire Nails Galvanised 65mm x 25kg                      |                 |
| Ridge tile                                                              | M                            | 16.550                               | 16.55 Half Round Clay Ridge (300mm) (Allowance £12 each)                                                                         |                 |
| aves tiles                                                              | M                            | 33.100                               | 33.10 Clay Eaves Tile (Allowance £0.90)                                                                                          |                 |
| lop tiles<br>/erge tiles                                                | M                            | 33.100<br>22.584                     | 33.10 Clay Eaves Tile (Allowance £0.90)<br>22.58 Clay Tile & Half (Allowance £1.40 each)                                         |                 |
| erge ties<br>ile underdoak 1                                            | M                            | 22.584<br>2 @ 5.646                  | 11.29 Cement Soffit Strip 2400 x 150 x 4.5mm                                                                                     |                 |
| ile underdoak 2                                                         | M                            | 2 @ 5.646                            | 11.29 Cement Soffit Strip 2400 x 150 x 4.5mm                                                                                     |                 |
| roprietary ridge fixing system                                          | M                            |                                      | <ul> <li>PVC Dry Ridge Vent System</li> </ul>                                                                                    |                 |
| roprietary ridge fixings<br>roprietary gable fixing system              | M                            |                                      | <ul> <li>Round Wire Nails Galvanised 65mm x 25kg</li> <li>PVC Dry Verge System</li> </ul>                                        |                 |
| roprietary gable fixings                                                | M                            |                                      | <ul> <li>PVC Dry verge system</li> <li>Round Wire Nails Galvanised 65mm x 25kg</li> </ul>                                        |                 |
| Sand pointing/bedding to ridge                                          | M                            | 16.550                               | 16.55 Building Sand Bulk Bag                                                                                                    |                 |
| Sand pointing/bedding to verge                                          | M                            | 22.584                               | 22.58 Building Sand Bulk Bag                                                                                                    |                 |
| Cement in pointing/bedding to ridge<br>Cement pointing/bedding to verge | M                            | 16.550 22.584                        | 16.55 Blue Circle Mastercrete Original Cement 25kg Bag<br>22.58 Blue Circle Mastercrete Original Cement 25kg Bag                 |                 |
| Sable abutment (On roof)                                                | M                            | 22.304                               | <ul> <li>LEAD Flashing Code 4 - 3m x 300mm</li> </ul>                                                                            |                 |
| Gable abutment (To abutment)                                            | M                            |                                      | <ul> <li>Cavity Tray Gable Abutment</li> </ul>                                                                                   |                 |
| Gutter                                                                  | M                            | 2 @ 16.55                            | 33.10 Half Round Gutter 4m x 112mm                                                                                               |                 |
| 2nwn nine<br>1                                                          | м                            | 2.65                                 | 10.00 Half Round Downnine 4m x 68mm                                                                                              |                 |

As you can see EstimatorXpress® will list the number and length of each timber required such as joist, rafters, purlins and binders, as well as the total length required in metres.

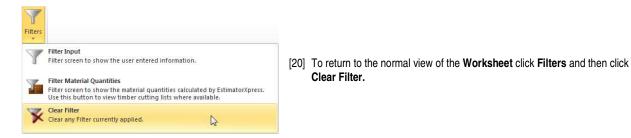

We will now look at the output that EstimatorXpress® produces. EstimatorXpress® has produced a schedule of Materials and Labour required to construct the roof, including an allowance for wastage.

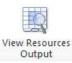

[21] Click the View Resources Output button.

You are transferred to the **Apex Roof Resources Output** screen. You will see that **EstimatorXpress®** has calculated the order quantities and costs associated with all the **Material** and **Labour**, including an allowance for wastage, for the **Apex Valley Roof**. Scroll across the screen with the horizontal scroll bar to see all of the data. Below is a description of each column.

| Column Name               | Description                                                                                                    |
|---------------------------|----------------------------------------------------------------------------------------------------|
| tem used for              | The <b>item used for</b> simply describes what the item or task is. For example the <b>item used for</b> could be the 'Tiles' or 'Fix tiles, felt and laths' which you'll find used in all of the <b>EstimatorXpress®</b> roof <b>Workbooks</b> .                                                                                                    |
| Description               | This is the description of the resource currently selected for the task being carried out.                                                                                                    |
| Purchase Unit             | This information comes from the <b>Price Book</b> and describes in what unit we are purchasing the resource. For materials this could be things like each, bag, metre or Kg. For Labour this could be units such as hour, day or week.                                                                                                    |
| Purchase Cost             | This information comes from the <b>Price Book</b> and states the cost per unit of the selected resource.                                                                                                    |
| Build Phase               | The <b>Build Phase</b> that the resource is associated with. <b>Build Phases</b> are very important in <b>EstimatorXpress®</b> as they drive the <b>Bar Chart</b> detailing the program of works and the <b>Quote by Build Phase</b> . Creating your own <b>Build Phases</b> and associating a task with this <b>Build Phase</b> will automatically add a new bar into our <b>Bar Chart</b> , and a new section into our <b>Quote By Workbook</b> . |
| Production / Usage Factor | The <b>Usage Factor</b> describes how much of this resource we are using per <b>Unit</b> calculated in the <b>Worksheet</b> .<br>For example how many tiles we need per square metre of roof face or how many square metres of felt, batten & tiles can be laid per hour.                                                                                                    |
| Estimate Rate             | The Estimate Rate is the cost per Unit. It is calculated by multiplying the Purchase Cost by the Usage Factor.                                                                                                    |
| Unit                      | This is the usage unit of the resource e.g. the <b>Worksheet</b> has calculated the area of tiling so the <b>Estimate</b><br><b>Rate</b> is a cost per square metre, and the <b>Unit</b> is set to M2.                                                                                                    |
| Waste Factor              | This information comes from the <b>Price Book</b> and states how much wastage is being allowed for when using the stated resource.                                                                                                    |
| Туре                      | This information comes from the <b>Price Book</b> and refers to the type of the resources. The <b>Type</b> is important to know so that you can find a <b>Resource</b> easily when searching the <b>Price Book</b> .                                                                                                    |
| Resource                  | The Resource refers to the type of resource, for example Labour, Material, Plant, Sundry or Subcontractor.                                                                                                    |
| Quantity Per Item         | The <b>Quantity Per Item</b> displays the quantity required based upon the dimensions provided in the <b>Worksheet</b> .<br>This is shown as the quantity of units, so in the case of tiles it is measured in metres squared, rather than number of tiles.                                                                                                    |
| Total Quantity            | The Total Quantity is the Quantity Per Item multiplied by the number of identical items set in the Resources Output screen.                                                                                                    |
|                           | For example in the <b>Apex Roof Workbook Resources Output</b> screen you will see "No of Groups of Roofs" in the top left corner. If this is set to 2 we are estimating 2 identical roofs. The <b>Total Quantity</b> will then be twice as much as the <b>Quantity Per Item</b> .                                                                                                    |

| Cost         | The <b>Cost</b> of <b>Resource</b> required that has been calculated from the dimensions entered into the worksheet excluding an allowance for wastage.                                          |
|--------------|----------------------------------------------------------------------------------------------------|
| Wastage Cost | The cost allowance made for wastage. This is calculated by multiplying the <b>Purchase Cost</b> by the <b>Wastage</b><br><b>Factor</b> .                                                         |
| Total Cost   | The Total Cost is the sum of the Cost and the Wastage Cost.                                                                                                    |
| Quantity     | The <b>Quantity</b> shows the quantity in terms of the <b>Purchase Unit</b> (without wastage). For example how many tiles rather than how many square metres of tiles.                           |
| Wastage      | The Wastage shows the allowance for wastage in terms of the <b>Purchase Unit</b> . For example how many tiles have been allowed for wastage rather than how many square metres of tiles.         |
| Total        | Total is the sum of <b>Quantity</b> and <b>Wastage</b> for example the total number of tiles required including the allowance for wastage.                                                       |
| Units        | The <b>Units</b> column is exactly the same as <b>Purchase Unit</b> , but it is shown on the very end column so that the <b>Total</b> column makes sense when you are reading the figures in it. |

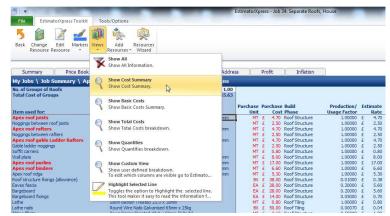

[22] Now use the Views drop-down menu to look at the output. Choose from Show Cost Summary, Show Basic Costs, Show Total Costs, Show Quantities and Show All.

|            | <b>\$</b>                                                                                               |
|------------|----------------------------------------------------------------------------------------------------|
| Views<br>• | Add Resources<br>Resources ▼ Wizard                                                                     |
| ¥          | Show All<br>Show All Information.                                                                       |
| Q          | Show Cost Summary                                                                                       |
| 0          | Show Cost Summary.                                                                                      |
| Q          | Show Basic Costs<br>Show Basic Costs Summary.                                                           |
| Q          | Show Total Costs<br>Show Total Costs breakdown.                                                         |
| 0          | Show Quantities                                                                                         |
| 1          | Show Quantities breakdown.                                                                              |
|            | Show Custom View                                                                                        |
| 1          | Show user defined breakdown.<br>To edit which columns are visible go to Estimato                        |
| P          | Highlight Selected Line                                                                                 |
| 4          | Toggles the option to Highlight the selected line.<br>This tool makes it easy to read the information f |

- If you press **Show Cost Summary** button from the **Views** drop-down menu, you will see a summary of Costs, Wastage Costs and Total Cost inc. Wastage for each **Resource**.
- If you press **Show Basic Costs** button from the **Views** drop-down menu, you will see basic cost information including purchase unit, cost per purchase unit and no. of units required.

If you press **Show Total Costs** button from the **Views** drop-down menu, you will see extended cost information including estimated units required, total quantities including wastage allowance, and total cost of each resources.

- If you press **Show Quantities** button from the **Views** drop-down menu, this shows total quantities of materials required including wastage.
- If you press Show All, this shows you all the Resources Output for the estimate relating to the Apex Roof.

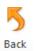

[23] Assuming you are satisfied with the estimate output for your Apex Roof, return to the Apex Roof Worksheet Dimensions screen using the Back button.

| File Est                                                                                                    | matorXpress Tool                                    | it To    | ols/Options                                                                                                    |                                         |                           |         |                                        |                                                                                  |
|----------------------------------------------------------------------------------------------------|-----------------------------------------------------|----------|----------------------------------------------------------------------------------------------------|-----------------------------------------|---------------------------|---------|----------------------------------------|----------------------------------------------------------------------------------|
| Back Change                                                                                                    | Edit Marke<br>e Resource                            | rs Views | Add<br>Resources *                                                                                                    | Resources<br>Wizard                     |                           |         |                                        |                                                                                  |
|                                                                                                    |                                                     |          | 310                                                                                                    |                                         |                           | Addre   |                                        | Profit                                                                           |
| Summary                                                                                                    | Price Bo                                            | ok 🗏     | Spec                                                                                                    | Chart                                   | Reports                   | Addres  | 55                                     | PIUIIC                                                                           |
| My Jobs \ Jo                                                                                                    | b Summary \                                         |          | and the second second se |                                         | Reports<br>Apex Roof - Re | sources | 55                                     | PTOIL                                                                            |
| and the second second se | b Summary \ /                                       |          | and the second second se |                                         |                           | 1       | 55                                     | Profic                                                                           |
| My Jobs \ Jo<br>Io. of Groups o<br>Fotal Cost of G                                                                                                    | b Summary \ /                                       |          | of \ Apex I                                                                                                    | Roof - Dims \<br>Roofs                  |                           | sources | Resource                               | Quantit                                                                          |
| My Jobs \ Jo<br>to. of Groups o<br>Fotal Cost of G<br>tem used for:                                                                                                    | b Summary \ /                                       |          | f \ Apex I                                                                                                    | Roof - Dims \<br>Roofs                  |                           | sources |                                        | Quantit<br>Per Iter                                                              |
| My Jobs \ Jo<br>to, of Groups o<br>Total Cost of G<br>tem used for:<br>ix soffit carriers                                                                                                    | b Summary \ /                                       |          | eof \ Apex I<br>£<br>Separate  <br>Descriptio                                                                                                    | Roof - Dims \<br>Roofs                  |                           | sources | Resource                               | Quantit<br>Per Iter<br>17.600                                                    |
| My Jobs \ Jo<br>Io. of Groups o<br>Fotal Cost of Gr<br>Item used for:<br>Tix soffit carriers<br>Tix wall plate                                                                                                    | b Summary \ /<br>f Roofs<br>oups                    |          | f Apex I<br>£<br>Separate I<br>Descriptio<br>Joiner                                                                                                    | Roof - Dims \<br>Roofs<br>n             |                           | sources | Resource                               | Quantit<br>Per Iter<br>17.600<br>32.800                                          |
| My Jobs \ Jo<br>to, of Groups o<br>rotal Cost of G<br>item used for:<br>ix sofft carriers<br>ix wall plate<br>ix apex roof p<br>b apex roof b                                                                                                    | b Summary \ /<br>f Roofs<br>oups<br>urlins<br>nders |          | e f \ Apex I<br>£<br>Separate I<br>Descriptio<br>Joiner<br>Joiner                                                                                                    | Roof - Dims \<br>Roofs<br>n             |                           | sources | Resource<br>Labour<br>Labour           | Quantit<br>Per Iter<br>17.600<br>32.800<br>32.800                                |
| My Jobs \ Jo<br>No. of Groups o                                                                                                    | b Summary \ /<br>f Roofs<br>oups<br>urlins<br>nders |          | E<br>Separate I<br>Descriptio<br>Joiner<br>Joiner<br>Joiner + Ma                                                                                                    | Roof - Dims \<br>Roofs<br>n<br>te<br>te |                           | sources | Resource<br>Labour<br>Labour<br>Labour | Quantity<br>Per Iten<br>17.600<br>32.800<br>32.800<br>31.200<br>16.400<br>32.800 |

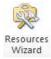

[24] Click the **Resources Wizard** button on the top menu.

| Apex Roof: Review Resources - Page 1 of 4                                    | _                                                               | (                                                  |
|------------------------------------------------------------------------------|-----------------------------------------------------------------|----------------------------------------------------|
| Roof structure                                                               |                                                                 |                                                    |
| Apex roof ridge Apex roof rafters<br>Noggings between rafters                | Item Used For:<br>Apex roof joists<br>Select Resource           |                                                    |
| Apex roof binders Apex roof purlins                                          | Carcasing Timber                                                | ype.<br>•                                          |
|                                                                              | Resource Used:                                                  |                                                    |
| Eaves fascia                                                                 | Sawn Dry Graded St                                              | ructural Softwood T 💌                              |
| Noggings between roof joists Apex roof joists<br>Wall plate Wallplate straps | Build Phase:<br>Roof Structure<br>Item Cost:<br>£4.70 per Metre | Quantity:<br>304.00m<br>Order Qty:<br>326.80 Metre |
|                                                                              | Usage Factor:                                                   | Estimate Rate:                                     |
| Eaves soffitts (side 1) Eaves soffitts (side 2                               | 1<br>Total Cost includi<br>£1,535.96                            | £4.70 per m<br>ng Wastage:                         |
| SECTION THROUGH ROOF                                                         | 515-28-59-59-59-59-59-59-59-59-59-59-59-59-59-                  | ase & Usage Factor                                 |
| Soffit and vent details Material                                             | € Back                                                          | <u>⊛N</u> ext                                      |

The Resources Wizard provides much of the same information as the Resources Output screen.

The **Item Used For** description is displayed as a label with a line indicating the item on the diagram that it refers to. In the screen above the **Item Used For** that can be seen highlighted in yellow has its details displaying on the right hand side.

You can select a different Item Used For by clicking on the corresponding label.

The **Select Resource Type** drop down box allows you to filter the **Resource Used** drop down. So with the **Select Resource Type** set to *Carcasing Timber* the **Resource Used** drop down will only show carcasing timber materials.

You can use the Resource Used drop down box to select a different material to be used for the Item Used For selected.

Information about the Item Used For is displayed below the Resource Used drop down box.

If you are changing the material of labour used, you will often need to change the usage factor.

Edit Build Phase & Usage Factor [25] Click on the Edit Build Phase & Usage Factor button.

| Resource                                                                                                    |                                                          |  |
|----------------------------------------------------------------------------------------------------|----------------------------------------------------------|--|
| Purchase Cost<br>Item used for: Apex roof joists<br>Sawn Dry Graded Structural Softwood Treated 47.0 x<br>150mm | Purchase Quantities<br>Quantity: 304<br>Wastage: 7.50%   |  |
| £4.70 per Metre                                                                                                 | Build Phase<br>Roof Structure                            |  |
| Usage Units: M Vage Units: M Vage Factor: 1.00000                                                               | Cost Summary<br>Cost: £1,428.80<br>Wastage Cost: £107.16 |  |
| Estimate Rate<br>£4.70 per m                                                                                    | Total Cost: £1,535.96                                    |  |
|                                                                                                    | ✓ <u>O</u> K <b>X</b> Cancel                             |  |

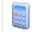

[26] If you click on the **Usage Factor Calculator** button another window will pop up allowing you to change how much of the specified material is used or how much time it takes to complete a task.

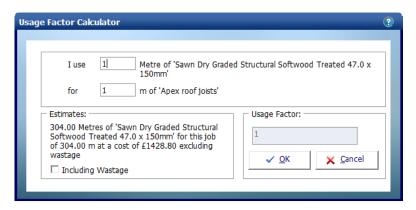

In this example EstimatorXpress® is calculating in metres and we are buying the timber by the metre so we have a usage factor of 1.

| ~ | <u> </u> | C   |
|---|----------|-----|
|   |          |     |
| ~ | <u> </u> | C . |

[27] Click OK to return to the Edit Resource dialog box.

[28] Click OK to return to the Resources Wizard.

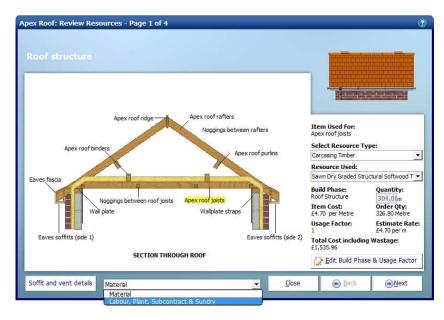

On each page you can switch between the **Material** resources and **Labour**, **Plant**, **Subcontract & Sundry** by using the **Resource Type Selection** drop down box at the bottom of the page.

As with the **Dimensions Wizard**, there are sometimes additional input screens you can access by clicking the button at the bottom left of the window.

Soffit and vent details [29] Click on Soffit and vent details.

| Soffit and vent details                                                                                                    |                                                           |                                                   |
|----------------------------------------------------------------------------------------------------|-----------------------------------------------------------|---------------------------------------------------|
| Contraction of the second second seco | Item Used For:<br>Soffit carriers<br>Select Resource Type |                                                   |
| Tilting filets                                                                                                    | Carcasing Timber                                          |                                                   |
| Tilting fillet support board                                                                                                    | Resource Used:                                            |                                                   |
| E E E                                                                                                    | Sawn Batten Treated 25.                                   | .0 x 38mm                                         |
| Soffit carriers<br>Soffit fixings                                                                                                    | Roof Structure<br>Item Cost:                              | Quantity:<br>17.60 m<br>Order Qty:<br>18.92 Metre |
| Eaves ventilator<br>Eaves ventilator fixings                                                                                                    | Usage Factor:                                             | Estimate Ra                                       |
|                                                                                                    | 1<br>Total Cost including W<br>£15.14                     | £0.80 per m<br>/astage:                           |
| SECTION SHOWING SOFFIT AND TILTING FILLET DETAILS                                                                                                    | 🔗 Edit Build Phase 8                                      | Lines Conta                                       |

#### Return

[30] Click Return to go back to Page 1.

<u>\_\_\_\_</u>

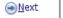

[31] Click **Next** to advance through each page reviewing the **Resources** specified. Don't forget to look at the optional pages to familiarise yourself with what is being allowed for.

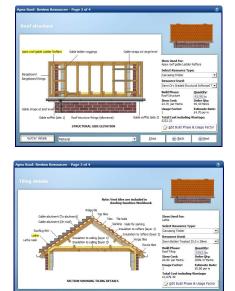

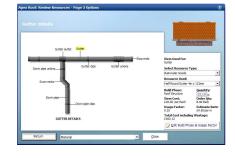

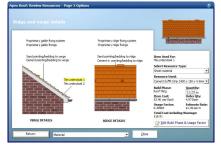

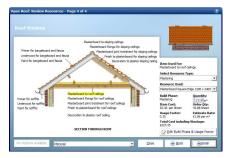

The page uses the same drop down boxes and buttons allowing you to change the Resources specified for each task.

→ Finish

 $\left[ 32\right]$  When you get to the last page click Finish to return to the Worksheet Dimensions page.

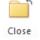

[33] Click Close to go back to the list of Worksheets in the Apex Roof workbook.

If you need to estimate multiple Apex Roofs you could click Add Worksheet to add another worksheet and repeat the whole process.

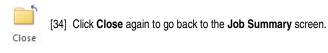

You will see this window pop up.

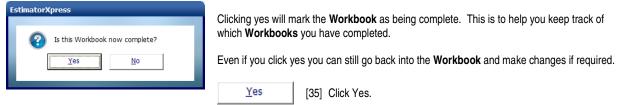

You are returned to the **Job Summary** and the price of the **Apex Roof Workbook** can be seen with the total cost of all your work estimated so far.

| File Estimation                                     | atorXpress Toolkit             | Tools/Options |                           |                          |         |
|-----------------------------------------------------|--------------------------------|---------------|---------------------------|--------------------------|---------|
| Close Open<br>Workbook                              | Add Delete<br>Workbook Workboo |               | Import PlansX;<br>Drawing |                          |         |
| Summary                                             | Price Book                     | Spec          | Chart                     | Reports                  | Ac      |
| My Jobs \ Job<br>Workbook Name                      |                                | Total Cost C  | omments                   | . Linked to Con<br>Spec? | nplete? |
| Apex Roof<br>Apex Valley Roof<br>Half Hip Roof<br>* |                                | E 29,765.63   |                           | Yes Comp                 | bleted  |
| No of Items 3<br>Remarks                            | Sub Total<br>(ex VAT & Profit) | £ 29,765.63   |                           |                          |         |

If you wish to stop and close this current Estimate:

- 1. Press the Close button on the top left of the Job Summary screen.
- 2. You are transferred to the My Jobs screen. Close this screen also using the Close button.

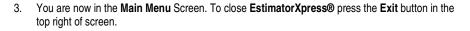

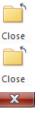

### **ESTIMATING AN APEX VALLEY ROOF**

The Apex Valley Roof Workbook is used to estimate the part of the roof show below that tees into the Apex Roof that we estimated in the previous tutorial.

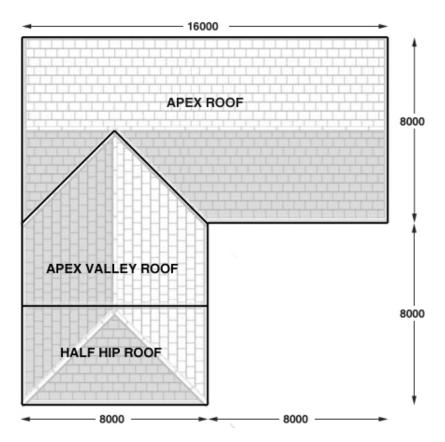

If you wish to start this tutorial having closed EstimatorXpress®:

- 1. Press the My Estimates button at the top of the Main Menu screen.
- 2. This will transfer you to the **My Jobs** screen. Click on the estimate you created for the Apex Roof tutorial.
- 3. Press the **Open Estimate** button. You are now ready to start the next tutorial.

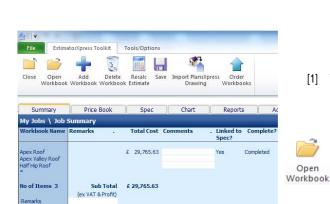

- [1] To start estimating the roof click on **Apex Valley Roof** in the Job Summary.
  - [2] Click the **Open Workbook** button.

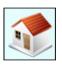

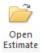

| EstimatorXpr | ess                               |              |
|--------------|-----------------------------------|--------------|
|              |                                   |              |
| Enter a W    | /orksheet name for this Apex Vall | ey Roof.     |
| Name         | Apex Valley Roof                  | ✓ <u>О</u> К |
| Location     | House 💌 🕈                         | X Cancel     |

You are then transferred to **Summary of Apex Valley Roof Workbook** and a dialog box will automatically pop up asking you to give a name and location for the roof.

[3] Enter any name you think is sensible and then select **House** for location. Click **OK**.

EstimatorXpress® then transfers you into the Dimensions screen of the Apex Valley Roof Worksheet.

| EstimatorXpress                                                                                                    |                  |
|----------------------------------------------------------------------------------------------------|------------------|
|                                                                                                    |                  |
| Select a Dimensional Template, or click Edit to create your own.                                                                                                    |                  |
| Tiled roof with fascias and barge boards, insulation and plastering to ceiling<br>Tiled roof without fascias and barge boards, insulation and plastering to ceiling         | ✓ <u>S</u> elect |
| Tiled roof with fascias and barge boards. insulation and plastering to vaulted ceiling<br>Tiled roof without fascias and barge boards, insulation and plastering to ceiling | 🜈 <u>E</u> dit   |
|                                                                                                    | × Cancel         |
|                                                                                                    |                  |

Another dialog box will automatically pop up asking you to select a Dimensional Template.

[4] Choose the Tiled roof with fascias and barge boards, insulation and plastering to ceiling template.

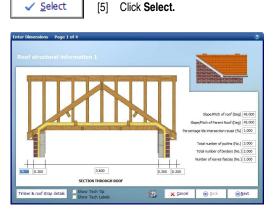

0

The **Dimensions Wizard** will automatically open up a dialog box containing drawings to assist you in entering and confirming dimensions for the **Apex Valley Roof.** 

TIP: Before you enter any dimensions, you may find it useful to switch on **Tech Tips** by ticking the **Show Tech Tips** check box in order to display useful information about each dimension in the top right of the screen, and also to switch on **Tech Labels** by ticking the **Show Tech Labels** check box. You can turn them on and off at any time by ticking and unticking the check boxes.

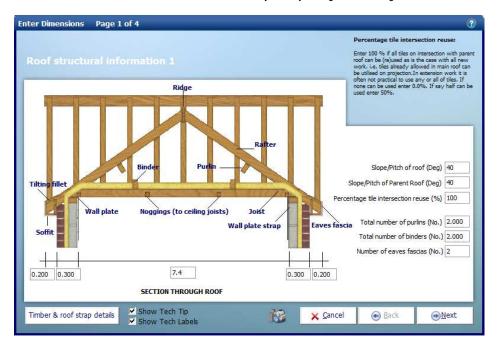

#### 16 Estimating a roof using separate Workbooks - Apex Valley Roof

Enter the figures as shown above. You can hit the **Enter** or **Tab** key after entering a number to skip to the next box. For each box you should see an appropriate Tech Tip in the top right of the window.

- [6] Set the Clear span of joist to 7.4.
- [7] Set the Slope/pitch of roof to 40.
- [8] Set the Slope/Pitch of Parent Roof to 40.
- [9] Set the Number of eaves fascias to 2.

Before you click Next, remember there is sometimes an additional input screen.

Timber & roof strap details [10] Click the Timber & roof strap details button in the left hand corner of the window.

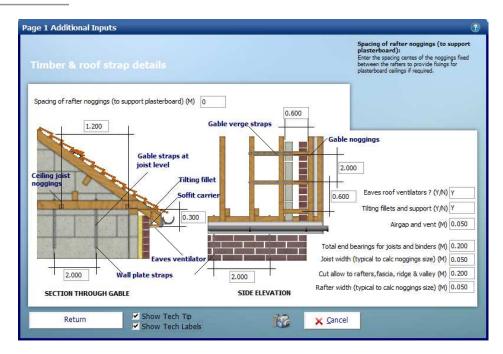

Most of these items are fairly standard and will not need changing very often; on this screen we have just changed Spacing of rafter noggins (to support plasterboard) from 1.2 to 0 as we are not plastering the rafters and do not require additional structural support from the noggings.

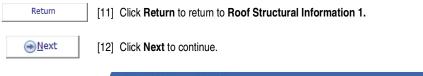

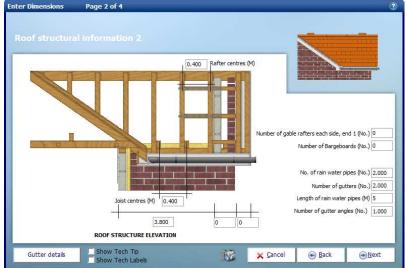

Although you will find a lot of the dimensions are fairly standard, we will be making a few changes because we are attaching a hip onto the end of the roof so don't require gable rafters, bargeboards or fascias at the gable end.

[13] Set the Eaves length (internal) to 3.8.

[14] Set the Wall width to 0.

[15] Set the Soffit width to 0.

[16] Set the Number of gable rafters each side, end 1 to 0.

[17] Set the Number of Bargeboards to 0.

[18] Set the Length of rain water pipes to 5.

Note we've set the soffit width to zero as we are going to be place a half hip roof at the end.

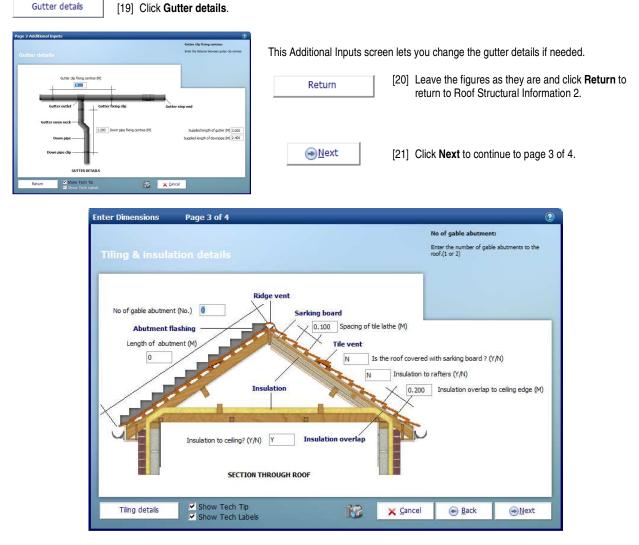

Page 3 of 4 of the **Apex Roof Dimensions Wizard** deals with **Tiling & insulation information**. Again we are going to use the default values. This page also deals with abutments to walls. The roof we are estimating does not abut to another building but if it did this is where we would enter the length and number of gable abutments.

Page 3 also has an Additional Inputs screen for **Tiling details**. Not every **Dimension Wizard** page has Additional Inputs but if it does you will always find the button in the bottom left of the page. It's worth remembering this when going through Dimensions Wizards in other **Workbooks**.

18 Estimating a roof using separate Workbooks - Apex Valley Roof

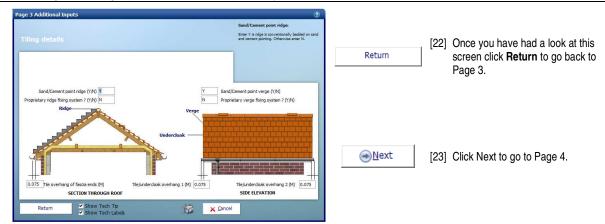

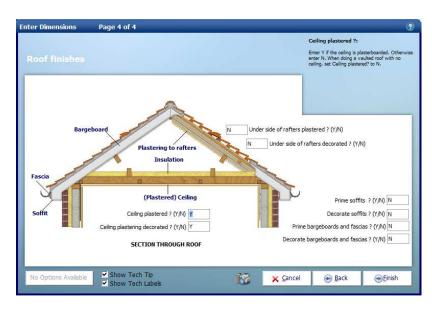

Page 4 of 4 is Roof finishes, this page is where you can enter details of plastering and decorating associated with the roof.

Enish [24] Once more we are going to leave the default values and then click Finish to close the Dimensions Wizard.

You will then be returned to the **Worksheet** where you will be able to see the dimension you've just entered and the total for the **Worksheet** at the top left side of the sheet.

| File Estimat                       | orXpress Toolkit    | ools/Options                            |                |                               |
|------------------------------------|---------------------|-----------------------------------------|----------------|-------------------------------|
|                                    | 1 5                 | <b>I</b> O                              |                | 7                             |
| Close Add C                        | ppy Delete Dims     | View Resources R                        | esources Filte |                               |
|                                    | umn Column Wizard   |                                         | Wizard *       | 15                            |
|                                    |                     |                                         |                |                               |
| Summary                            | Price Book          | Spec                                    | Chart          | Reports A                     |
| My Jobs \ Job S                    | ummary \ Apex V     | alley Roof \ A                          | pex Valley I   | Roof - Dims                   |
| £                                  | 9,                  | 727.87                                  |                |                               |
| Separate Roofs<br>Apex Valley Roof |                     |                                         |                |                               |
| Apex Valley Roof                   |                     | Location                                | Tiled roof w   | ith fascias and barge boards. |
|                                    |                     |                                         | insulatio      | n and plastering to ceiling   |
| Description                        |                     | Unit                                    |                |                               |
| Clear span of joist                |                     | N ONIC                                  |                | 7,400                         |
| Nall width 1                       |                     | 1.8                                     |                | 0.300                         |
| Vall width 2                       |                     |                                         |                | 0.300                         |
| Soffit width 1 (Excludi            | ng airgap and vent) |                                         | 1              | 0.200                         |
| Soffit width 2 (Excludi            |                     | · · · · · · · · · · · · · · · · · · ·   | 1              | 0.200                         |
| Airgap and vent                    |                     | •                                       | 1              | 0.050                         |
| file overhang of fasci             | a ends              | • •                                     | 1              | 0.075                         |
| loist centres                      |                     | . <u>*</u> 1                            | 1              | 0.400                         |
| Rafter centres                     |                     | 1                                       | 1              | 0.400                         |
| Slope/Pitch of roof                |                     | De                                      |                | 40.000                        |
| Spacing of the lathe               |                     | 2 I                                     | 1              | 0.100                         |
| s the roof covered w               | ith sarking board ? | Y/I                                     | 4              | N                             |
| aves length (internal              | )                   |                                         |                | 3.800                         |
| Vall width                         |                     | 1 I I I I I I I I I I I I I I I I I I I |                | 1                             |
| offit width                        |                     |                                         | 1              |                               |
| Number of gable rafte              | rs each side, end 1 | No                                      |                | ~                             |
| Slope/Pitch of Parent              | Roof                | * De                                    | 9              | 40.000                        |
| otal number of purlin              | s                   | No.                                     |                | 2.000                         |
| fotal number of binde              |                     | No                                      |                | 2,000                         |
|                                    |                     |                                         |                |                               |

If you make a mistake entering your dimensions simply click on the column showing the dimensions then click **Dims Wizard** on the top menu to go through the **Dimensions Wizard** again.

Alternatively you can click any cell with a white background and type a new value in directly.

When you have finished entering the dimensions you will see the cost displayed at the top left corner of the worksheet.

As well as calculating the cost of the roof the **Worksheet** also calculates the materials required. You can display a full breakdown of the material requirements including a cutting list for the roof timbers.

| File EstimatorXpress Toolkit Tools/Options                                                                                                    | EstimatorXpress - Job 34: Separate Roofs, House                                                                                                    |                                                               |
|----------------------------------------------------------------------------------------------------|----------------------------------------------------------------------------------------------------|---------------------------------------------------------------|
| Close Add Copy Delete Dims View Resources Resources Column Column Olumn Wizard                                                                                                    | Fitters                                                                                                    |                                                               |
| Summary Price Book Spec Char                                                                                                    | Filter Input<br>Filter screen to show the user entered information.                                                                                                    | _                                                             |
| My Jobs \ Job Summary \ Apex Valley Roof \ Apex Va<br>£ 9,727.87<br>Separate Roofs                                                                                                    | Filter Material Quantities<br>Filter screen to show the material quantities calculated by EstimatorXpress.<br>Use this button to view timber cutting lists where available. | [25] Click on Filters and then<br>Filter Material Quantities. |
| Apex Valley Roof<br>Apex Valley Roof<br>Location                                                                                                    |                                                                                                    |                                                               |
| Description Units                                                                                                    |                                                                                                    |                                                               |
| Clear span of joist         M           Wall width 1         M           Wall width 2         M           Sofft width 1 (Excluding airgap and vent)         M           Sofft width 2 (Excluding airgap and vent)         M           Airgap and vent         M | 7,400<br>0,300<br>0,300<br>0,200<br>0,200<br>0,200<br>0,050                                                                                                    |                                                               |

Your Worksheet should then look like this:

| File EstimatorXpress Toolkit To                                   |                                | _                 | _                        | EstimatorXpress - | Job 34: Separate Roofs, House                                                                                        |
|-------------------------------------------------------------------|--------------------------------|-------------------|--------------------------|-------------------|----------------------------------------------------------------------------------------------------|
| and an an an an an an an an an an an an an                        | ools/Options                   |                   |                          |                   |                                                                                                    |
| Close Add Copy Delete Dims Column Column Column Wizard            | View Resources Res<br>Output W | ources Filters    |                          |                   |                                                                                                    |
| Summary Price Book                                                | Spec                           | Chart             | Reports Add              | dress Profi       | it Inflation                                                                                                    |
| My Jobs \ Job Summary \ Apex Va                                   | alley Roof \ Ap                | ex Valley Roo     | f - Dims                 |                   |                                                                                                    |
|                                                                   | 727.87                         |                   |                          |                   |                                                                                                    |
| Separate Roofs<br>Apex Valley Roof                                |                                |                   |                          |                   |                                                                                                    |
| Apex Valley Roof                                                  | Location                       | Tiled roof with f | ascias and barge boards. |                   |                                                                                                    |
|                                                                   |                                | insulation an     | d plastering to ceiling  |                   |                                                                                                    |
|                                                                   | i                              |                   |                          |                   |                                                                                                    |
| Apex valley roof joists                                           | M                              |                   | 11 @ 7.6                 | 83.60             | Sawn Dry Graded Structural Softwood Treated 47.0 x 150mm                                                             |
| Noggings between roof joists                                      | M                              |                   | 80 @ 0.35                |                   | Sawn Softwood Kiln Dried Treated 47.0 x 50mm                                                                         |
| Apex valley roof rafters                                          | M                              |                   | 22 @ 5.748               | 126.46            | Sawn Dry Graded Structural Softwood Treated 47.0 x 125mm                                                             |
| Noggings between rafters<br>Apex valley roof gable ladder rafters | M                              |                   | -                        | -                 | Sawn Softwood Kiln Dried Treated 47.0 x 50mm<br>Sawn Dry Graded Structural Softwood Treated 47.0 x 125mm             |
| Apex valley roof intersection rafters                             | M                              |                   | 11 @ 5.748               | 63.23             | Sawn Dry Graded Structural Softwood Treated 47.0 x 125mm<br>Sawn Dry Graded Structural Softwood Treated 47.0 x 125mm |
| Gable ladder noggings                                             | M                              |                   | 11 @ 5.746               | -                 | Sawn Softwood Kiln Dried Treated 47.0 x 50mm                                                                         |
| Soffit carriers                                                   | M                              |                   | 22 @ 0.3                 | 6.60              | Sawn Batten Treated 25.0 x 38mm                                                                                      |
| Wall plate                                                        | M                              |                   | 2 @ 3.8                  | 7.60              | Sawn Dry Graded Structural Softwood Treated 75.0 x 100mm                                                             |
| Purlins to valley roof                                            | M                              |                   | 2 @ 5.925                |                   | Sawn Dry Graded Structural Softwood Treated 75.0 x 225mm                                                             |
| Valley lay boards                                                 | M                              |                   | 2 @ 7.267                |                   | Sawn Dry Graded Structural Softwood Treated 25.0 x 150mm                                                             |
| Valley boards                                                     | M                              |                   | 4 @ 7.267                |                   | Sawn Dry Graded Structural Softwood Treated 25.0 x 150mm                                                             |
| Tile undercloak valley strip<br>Apex Valley Binders               | M                              |                   | 4 @ 7.267<br>2 @ 4       |                   | Sawn Batten Treated 25.0 x 38mm<br>Sawn Dry Graded Structural Softwood Treated 47.0 x 175mm                          |
| Apex valley binders<br>Apex valley roof ridge                     | M                              |                   | 1 @ 8.25                 |                   | Sawn Dry Graded Structural Softwood Treated 47.0 x 175mm<br>Sawn Dry Graded Structural Softwood Treated 25.0 x 200mm |
| Roof structure fixings (allowance)                                | M2                             |                   | 67.751                   |                   | Round Wire Nails Bright 100mm x 25kg                                                                                 |
| Eaves fascia                                                      | M                              |                   | 2 @ 3.8                  |                   | White 175mm Square Fascia x 16mm x 5.0M                                                                              |
| Eaves fascia fixings                                              | M                              |                   | 7.600                    |                   | White plastic top Nail 40mm - 10G                                                                                    |
| Bargeboard                                                        | м                              |                   | -                        | -                 | White 175mm Square Fascia x 16mm x 5.0M                                                                              |
| Bargeboard fixings                                                | M                              |                   | -                        | -                 | White plastic top Nail 40mm - 10G                                                                                    |
| Lathe                                                             | м                              |                   | 118 @ 6                  |                   | Sawn Batten Treated 25.0 x 38mm                                                                                      |
| Lathe nails<br>Tilting fillets                                    | M                              |                   | 708.000                  |                   | Round Wire Nails Galvanised 65mm x 25kg                                                                              |
| Tilting fillet support board                                      | No.<br>M                       |                   | 22.000<br>2 @ 3.8        |                   | Sawn Firring Treated 47.0 x 50mm (2 Pack)<br>Cement Soffit Strip 2400 x 150 x 4.5mm                                  |
| Eaves ventilator                                                  | M                              |                   | 2 @ 3.8                  |                   | Soffit Vent 2440mm (For 6-10mm soffit board)                                                                         |
| Eaves ventilator fixings                                          | M                              |                   | 7.600                    |                   | Wood Screws Steel CSK Twin Thread 6 x 0.75 inch (200 box)                                                            |

As you can see EstimatorXpress® will list the number and length of each timber required such as joist, rafters, purlins and binders, as well as the total length required in metres.

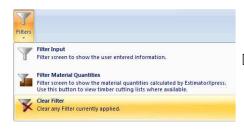

[26] To return to the normal view of the worksheet click **Filters** and then click **Clear Filter.** 

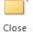

[27] Click Close to go back to the list of Worksheets in the Apex Valley Roof Workbook.

If you need to estimate multiple apex roofs you could click Add Worksheet to add another Worksheet and repeat the whole process.

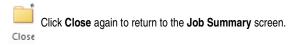

You will see this window pop up.

| Is this Workbook now complete? | EstimatorXpress                |  |
|--------------------------------|--------------------------------|--|
|                                | Is this Workbook now complete? |  |
| l                              | Yes No                         |  |
|                                |                                |  |

Clicking **Yes** will mark the **Workbook** as being complete. This is to help you keep track of which **Workbooks** you have completed.

Even if you click  $\ensuremath{\text{Yes}}$  you can still go back into the  $\ensuremath{\text{Workbook}}$  and make changes if required.

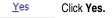

You are returned to the **Job Summary** and the price of the **Apex Valley Roof Workbook** can be seen with the total cost of all your work estimated so far.

| <br>Classe Cation                              | te Mercer Te ellet             | Testorostinas             |                          |         |                    |
|------------------------------------------------|--------------------------------|---------------------------|--------------------------|---------|--------------------|
| File Estim                                     | atorXpress Toolkit             | Tools/Options             | <b>1</b>                 |         |                    |
| Close Open<br>Workbook                         | Add Delete<br>Workbook Workbo  |                           | Import PlansX<br>Drawing |         |                    |
| Summary                                        | Price Book                     | Spec                      | Chart                    | Reports | ) A                |
| My Jobs \ Job<br>Workbook Name                 |                                | Total Cost C              | omments                  |         | omplete?           |
| Apex Roof<br>Apex Valley Roof<br>Half Hip Roof |                                | £ 29,765.63<br>£ 9,727.87 |                          |         | npleted<br>npleted |
| No of Items 3<br>Remarks                       | Sub Total<br>(ex VAT & Profit) | £ 39,493.50               |                          |         |                    |

| lf you | I wish to stop and close this current Estimate:                                                                                       |       |
|--------|----------------------------------------------------------------------------------------------------|-------|
| 1.     | Press the Close button on the top left of the Job Summary screen.                                                                     | Close |
| 2.     | You are transferred to the My Jobs screen. Close this screen also using the Close button.                                             | Close |
| 3.     | You are now in the <b>Main Menu</b> Screen. To close <b>EstimatorXpress®</b> press the <b>Exit</b> button in the top right of screen. | ×     |

### **ESTIMATING A HALF HIP ROOF**

The **Half Hip Roof Workbook** is used to estimate the part of the roof show below that tees into the Apex Roof we estimated in the previous tutorial.

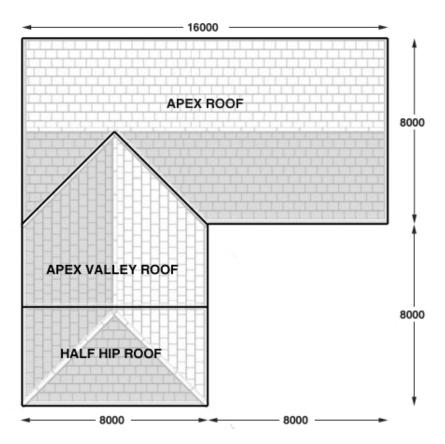

If you wish to start this tutorial having closed EstimatorXpress®:

Tools/Options

Spec

otal Cos

£ 29,765.63 £ 9,727.87

£ 39,493.50

File

Close

Summary

pex Roof

Hip R

ex Valley Ro

No of Items 3

Remarks

My Jobs \ Job Summary

EstimatorXpress Toolkit

7

Li

Open Add Delete Recalc Workbook Workbook Estimate

Price Book

Sub Total

(ex VAT & Profit)

3

- 1. Press the **My Estimates** button at the top of the **Main Menu** screen.
- 2. This will transfer you to the My Jobs screen. Click on the estimate you created for the Apex Roof tutorial.

Order Workbooks

Reports

Completed Completed

Open

Workbook

Linked to Spec?

Yes

3. Press the **Open Estimate** button. You are now ready to start the next tutorial.

**1** 

Save Import PlansXpress Drawing

Chart

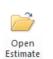

- [1] To start estimating the roof click on **Half Hip Roof** in the Job Summary.
  - [2] Click the **Open Workbook** button.

| Es | stimatorXpr | ess                               |                  |
|----|-------------|-----------------------------------|------------------|
|    |             |                                   |                  |
|    | Enter a W   | orksheet name for this Half Hip R | loof.            |
|    | Name        | Half Hip                          | ✓ <u>О</u> К     |
|    | Location    | House 💌 🕈                         | × <u>C</u> ancel |
|    |             |                                   |                  |

You are then transferred to **Summary of Half Hip Roof Workbook** and a dialog box will automatically pop up asking you to give a name and location for the roof.

[3] Enter any name you think is sensible and then select **House** for location. Click **OK**.

EstimatorXpress® then transfers you into the Dimensions screen of the Half Hip Roof Worksheet.

| EstimatorXpress                                                                                                    |
|----------------------------------------------------------------------------------------------------|
| Select a Dimensional Template, or click Edit to create your own.<br>Half hip roof with fascia boards, insulation and plastering to ceiling<br>Half hip roof with no fascia boards and soffit, insulation and plastering to valuted ceiling<br>Half hip roof with no fascia boards and soffit, insulation and plastering to valuted ceiling<br>Half hip garage roof with no fascia boards and soffit. No insulation and plastering to veiling<br>Half hip garage roof with fascia boards and soffit. No insulation and plastering to ceiling<br>Half hip garage roof with fascia boards and soffit. No insulation and plastering to ceiling<br>Half hip garage roof with fascia boards and soffit. No insulation and plastering to ceiling<br>Half hip garage roof with fascia boards and soffit. No insulation and plastering to ceiling |

Another dialog box will automatically pop up asking you to select a template.

🚱 🗙 Çancel 💿 Bad

[4] Choose the Half hip roof with fascia boards, insulation and plastering to ceiling template.

Total number of purlins (No.) 2 otal number of binders (No.) 2 umber of eaves fascias (No.) 1.000 Length of hip corner tie (M) 0.900

⊛Nex

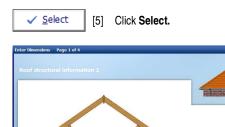

7.4

The **Dimensions Wizard** will automatically open up which is a dialog box containing drawings to assist you in entering and confirming dimensions for the **Half Hip Roof.** 

TIP: Before you enter any dimensions, you may find it useful to switch on **Tech Tips** by ticking the **Show Tech Tips** check box in order to display useful information about each dimension in the top right of the screen, and also to switch on **Tech Labels** by ticking the **Show Tech Labels** check box. You can turn them on and off at any time by ticking and unticking the check boxes.

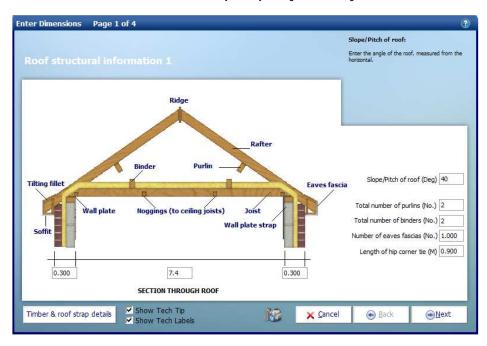

Enter the figures as shown above. You can hit the **Enter** or **Tab** key after entering a number to skip to the next box. For each box you should see an appropriate Tech Tip in the top right of the window.

- [6] Set the **Clear span of joists** to 7.4.
- [7] Set the Slope/Pitch of roof to 40.
- [8] Set the Total number of purlins to 2
- [9] Set the Total number of binders to 2.

Before you click Next, remember there is sometimes an additional input screen.

Timber & roof strap details [10] Click the Timber & roof strap details button in the bottom left hand corner of the window.

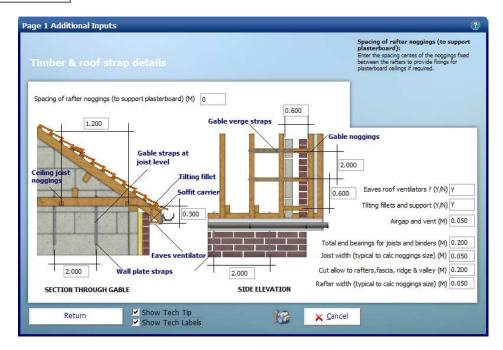

Most of these items are fairly standard and will not need changing very often; on this screen we have just changed Spacing of rafter noggins (to support plasterboard) from 1.2 to 0 as we are not plastering the rafters.

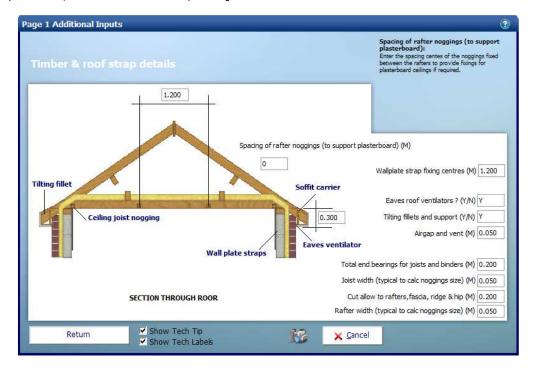

#### 24 Estimating a roof using separate Workbooks - Half Hip Roof

Return

[11] Click Return to return to Roof Structural Information 1.

[12] Click Next to continue.

You might notice that page 2 is similar to Page 2 of the **Apex Roof** and **Apex Valley Roof Workbooks**. One difference however is that it doesn't ask us for a length dimension. This is because the **Workbook** only deals with working out the half hip end so it calculates the width of the roof from the pitch of roof entered on page 1 of the **Dimensions Wizard**.

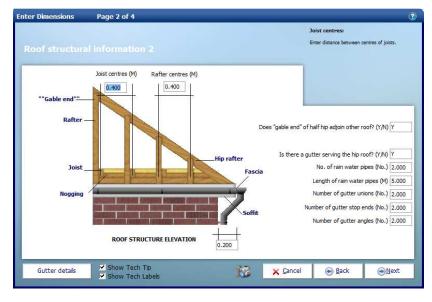

Confirm the dimensions are set as required.

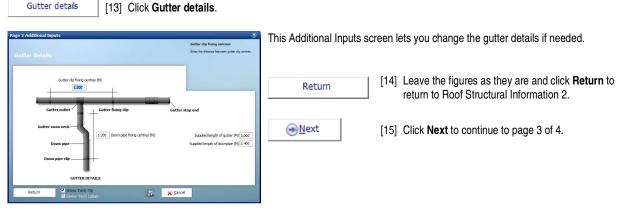

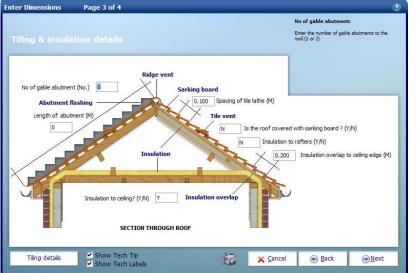

Page 3 of 4 of the **Apex Roof Dimensions Wizard** deals with **Tiling & insulation information**. Again we are going to use the default values for this example estimate. This page also covers abutments. The roof we are estimating join a wall which would require lead flashing to be calculated, but if it did this is where we would enter the length and number of gable abutments.

Page 3 also has an Additional Inputs screen for **Tiling details**. Not every **Dimensions Wizard** page has Additional Inputs but if it does you will always find the button in the bottom left of the page. It's worth remembering this when going through **Dimension Wizards** in other workbooks.

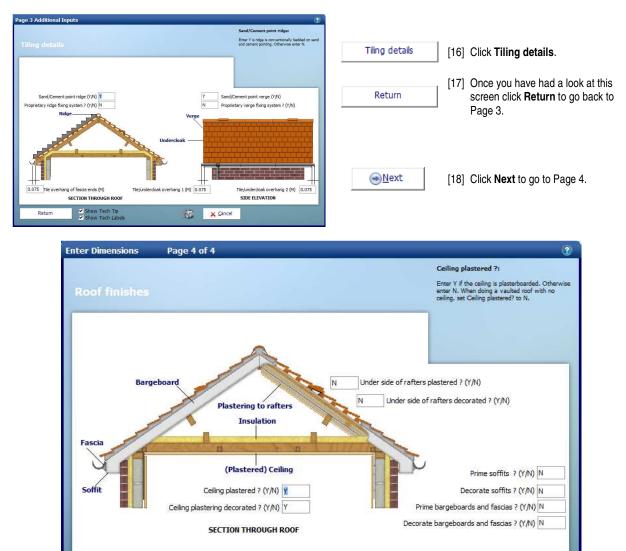

→<u>F</u>inish

No Options Available

[19] Page 4 of 4 concerns Roof finishes, this page is where you can enter details of plastering and decorating associated with the roof. Once more we are going to leave the default values and then click Finish to close the Dimensions Wizard.

X Cancel

Back

• Einish

RP

You will then be returned to the **Worksheet** where you will be able to see the dimensions you've just entered and the total for the **Worksheet** at the top left side of the sheet.

Show Tech Tip

Show Tech Labels

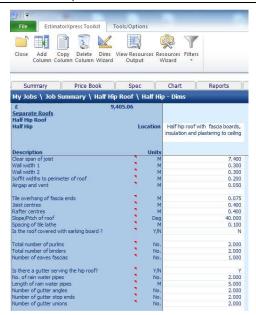

If you make a mistake entering your dimensions simply click on the column showing the dimensions then click Dims Wizard on the top menu to go through the Dimensions Wizard again.

Alternatively you can click any cell with a white background and type a new value in directly.

As well as calculating the cost of the roof the Worksheet also calculates the materials required. You can display a full breakdown of the material requirements including a cutting list for the roof timbers.

| <u></u>                                            | _                 | _                                   | -         | EstimatorXpress - Job 34: Separate Roofs, House                                                            | 16. L |      |                                     |
|----------------------------------------------------|-------------------|-------------------------------------|-----------|----------------------------------------------------------------------------------------------------|-------|------|-------------------------------------|
| File EstimatorXpre                                 | ss Toolkit Tools, | Options                             |           |                                                                                                    |       |      |                                     |
|                                                    | 2                 | <b>Q Q</b>                          | Y         |                                                                                                    |       |      |                                     |
| Close Add Copy I<br>Column Column C                |                   | Resources Resource<br>Dutput Wizard | s Filters |                                                                                                    |       |      |                                     |
| Summary P                                          | rice Book         | Spec Cha                            | T         | Filter Input<br>Filter screen to show the user entered information.                                        |       |      |                                     |
| My Jobs \ Job Summa                                | ary \ Half Hip Ro | of \ Half Hip - Di                  |           | Filter Material Quantities<br>Filter screen to show the material quantities calculated by EstimatorXpress. | Ì     | [20] | Click on Filters<br>Filter Material |
| Separate Roofs                                     | 9,405.            | Do                                  |           | Use this button to view timber cutting lists where available.                                              |       |      |                                     |
| Half Hip Roof<br>Half Hip                          |                   | Location Half                       |           | Clear Filter<br>Clear any Filter currently applied.                                                        |       |      |                                     |
| Description                                        |                   | Units                               |           |                                                                                                    |       |      |                                     |
| Clear span of joist<br>Wall width 1                |                   | M                                   |           | 7.400<br>0.300                                                                                             |       |      |                                     |
| Wall width 2                                       |                   | M                                   |           | 0.300                                                                                                    |       |      |                                     |
| Soffit widths to perimeter of i<br>Airgan and vent | root              | M                                   |           | 0.200                                                                                                    |       |      |                                     |

and then Quantities.

Your Worksheet should then look like this:

| File EstimatorXpress Toolkit Tools/Op     |             | _                                    | Estimator | Xpress - Job 34: Separate Roofs, House                                                                             |
|-------------------------------------------|-------------|--------------------------------------|-----------|----------------------------------------------------------------------------------------------------|
| File EstimatorXpress Toolkit Tools/Op     | lions       |                                      |           |                                                                                                    |
| 🗎 🖬 🗋 💽 🔟 📲                               | į 🧯         | 🎐 🍸                                  |           |                                                                                                    |
| Close Add Copy Delete Dims View Re        | ources Reso | ources Filters                       |           |                                                                                                    |
| Column Column Column Wizard Out           | out Wi      | zard *                               |           |                                                                                                    |
|                                           |             |                                      |           |                                                                                                    |
|                                           |             |                                      |           |                                                                                                    |
| Summary Price Book Sp                     | ec          | Chart Reports                        | Address   | Profit Inflation                                                                                                   |
| My Jobs \ Job Summary \ Half Hip Roof     | \ Half Hip  | - Dims                               |           |                                                                                                    |
| £ 9,405.06                                |             |                                      |           |                                                                                                    |
| Separate Roofs                            |             |                                      |           |                                                                                                    |
| Half Hip Roof                             |             |                                      |           |                                                                                                    |
| Half Hip                                  |             | Half hip roof with fascia boards,    |           |                                                                                                    |
|                                           |             | insulation and plastering to ceiling |           |                                                                                                    |
|                                           | ii          |                                      |           |                                                                                                    |
| iip roof joists                           | M           | 11 @ 7.6                             | 83.60     | Sawn Dry Graded Structural Softwood Treated 47.0 x 150m                                                            |
| loggings between roof joists              | M           | 80 @ 0.35                            | 28.00     | Sawn Softwood Kiln Dried Treated 47.0 x 50mm                                                                       |
| lip roof rafters                          | M           | 22 @ 5.748                           | 126.46    | Sawn Dry Graded Structural Softwood Treated 47.0 x 125m                                                            |
| loggings between rafters                  | M           | -                                    | -         | Sawn Softwood Kiln Dried Treated 47.0 x 50mm                                                                       |
| Soffit carriers                           | M           | 46 @ 0.3                             |           | Sawn Batten Treated 25.0 x 38mm                                                                                    |
| lip corner ties                           | M           | 2 @ 0.9                              |           | Sawn Dry Graded Structural Softwood Treated 47.0 x 100m                                                            |
| Val plate                                 | M           | 2 @ 3.8 & 1 @ 7.6                    |           | Sawn Dry Graded Structural Softwood Treated 75.0 x 100m                                                            |
| Purlins to hip roof<br>Hip ridge rafter   | M           | 4 @ 2.05 & 2 @ 3.9<br>2 @ 7.189      |           | Sawn Dry Graded Structural Softwood Treated 75.0 x 225m<br>Sawn Dry Graded Structural Softwood Treated 47.0 x 200m |
| hp noge raiter<br>lip roof binders        | M           | 2 @ 7.189<br>2 @ 3.9                 |           | Sawn Dry Graded Structural Softwood Treated 47.0 x 200m<br>Sawn Dry Graded Structural Softwood Treated 47.0 x 175m |
| Roof structure fixings (allowance)        | M2          | 48.837                               |           | Round Wire Nails Bright 100mm x 25kg                                                                               |
| Faves fascia                              | M           | 1 @ 17                               |           | White 175mm Square Fascia x 16mm x 5.0M                                                                            |
| Taves fascia fixings                      | M           | 17.000                               |           | White plastic top Nail 40mm - 10G                                                                                  |
| athe                                      | M           | 118 @ 4.325                          |           | Sawn Batten Treated 25.0 x 38mm                                                                                    |
| athe nails                                | M           | 510.350                              | 510.35    | Round Wire Nails Galvanised 65mm x 25kg                                                                            |
| Filting fillets                           | No.         | 46.000                               |           | Sawn Firring Treated 47.0 x 50mm (2 Pack)                                                                          |
| Filting fillet support board              | M           | 1 @ 17                               |           | Cement Soffit Strip 2400 x 150 x 4.5mm                                                                             |
| Eaves ventilator                          | M           | 1 @ 17                               |           | Soffit Vent 2440mm (For 6-10mm soffit board)                                                                       |
| Eaves ventilator fixings                  | M           | 17.000                               |           | Wood Screws Steel CSK Twin Thread 6 x 0.75 inch (200 box                                                           |
| Eaves soffitts (side 1)<br>Soffit fixings | M2<br>M2    | 1 @ 17*0.2<br>3.400                  |           | White 400mm PVC Board x 9mm x 5.0M<br>White plastic top Nail 40mm - 10G                                            |
| somt nxings<br>Sarking                    | M2<br>M2    | 3.400                                | 3.40      | BBA OSB3 2400 x 1220 x 18mm                                                                                        |
| sarking<br>Nails for sarking              | M2<br>M2    |                                      |           | Clout Nails Galvanised 65mm x 25kg (slating)                                                                       |
| Roofing felt                              | M2          | 48.837                               | 49.94     | Breather Membrane 700 1.5 x 50 m                                                                                   |
| Tiles                                     | M2          | 48.837                               |           | Plain Clav Tile (60 per m2) (Allowance £0.70 each)                                                                 |
| Eaves tiles                               | M           | 17,300                               |           | Clay Eaves Tile (Allowance £0.90)                                                                                  |

As you can see **EstimatorXpress®** will list the number and length of each timber required such as joist, rafters, purlins and binders, as well as the total length required in metres.

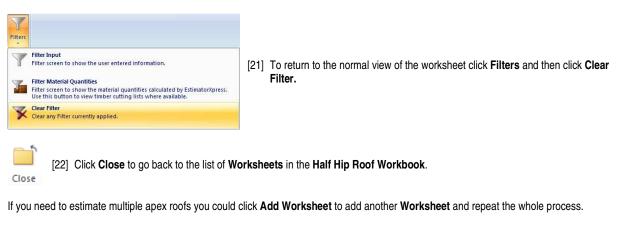

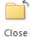

[23] Click Close again to go back to the Job Summary screen.

|                                | You will see this window pop up.                                                               |  |  |
|--------------------------------|------------------------------------------------------------------------------------------------|--|--|
| EstimatorXpress                | Clicking yes will mark the Workbook as being complete. This is to help you keep track of which |  |  |
| Is this Workbook now complete? | Workbooks you have completed.                                                                  |  |  |
| <u>Y</u> es <u>N</u> o         | Even if you click yes you can still go back into the workbook and make changes if required.    |  |  |
|                                | Yes Click Yes.                                                                                 |  |  |

You are returned to the Job Summary and the price of the Half Hip Roof Workbook can be seen with the total cost of all your work estimated so far.

| File Estima                      | torXpress Toolkit             | Tools/Options                                           | <br>                     |                        |                                           |
|----------------------------------|-------------------------------|---------------------------------------------------------|--------------------------|------------------------|-------------------------------------------|
| Close Open<br>Workbook           | Add Delete<br>Workbook Workbo |                                                         | Import PlansX<br>Drawing |                        | 5                                         |
| Summary                          | Price Book                    | Spec                                                    | Chart                    | Reports                | A                                         |
| And the second second second     | Second Second                 | -24 - C                                                 | 50                       | - 1 - 1 - 1 - 1        | 100                                       |
| My Jobs \ Job S<br>Workbook Name |                               | Total Cost                                              | Comments                 | . Linked to C<br>Spec? | omplete?                                  |
|                                  |                               | Total Cost (<br>£ 29,765.63<br>£ 9,727.87<br>£ 9,405.06 | Comments                 | Spec?<br>Yes Co        | omplete?<br>mpleted<br>mpleted<br>mpleted |

If you wish to stop and close this current Estimate:

| Press the <b>Close</b> button on the top left of the <b>Job Summary</b> screen.                                  |       |
|----------------------------------------------------------------------------------------------------|-------|
|                                                                                                    | Close |
| You are transferred to the <b>My Jobs</b> screen. Close this screen also using the <b>Close</b> button.          |       |
|                                                                                                    | Close |
| You are now in the Main Menu Screen. To close EstimatorXpress® press the Exit button in the top right of screen. | ×     |

### ESTIMATING A ROOF USING THE UNIVERSAL CUT ROOF

We are now going to use the Universal Cut Roof Workbook to estimate the roof we previously estimated using the Apex Roof, Apex Valley and Half Hip roof Workbooks to show you an alternative method to price the same work.

To begin, create a new estimate containing only the Universal Cut Roof workbook. See page 41 of the EstimatorXpress® Getting Started Guide for a detailed explanation of creating a new estimate.

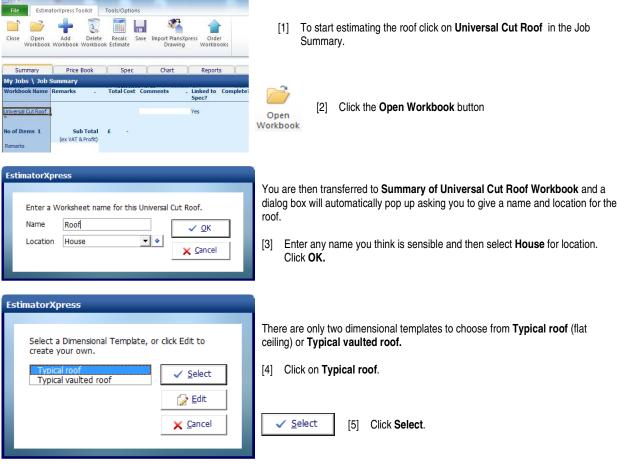

Page 1 of 5 of the **Dimensions Wizard** will pop up asking us to enter the Overall roof Dimensions.

Remember to tick **Show Tech Tip** and **Show Tech Labels.** 

The **Universal Cut Roof Workbook** will ask us for a lot more information rather than it automatically being worked out. The idea behind this is that we might have a complicated roof that the regular roof **Workbook** won't be able to calculate.

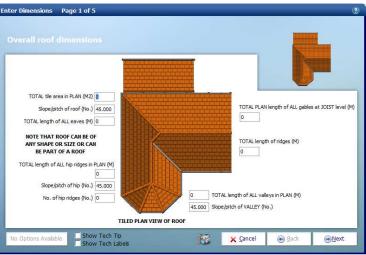

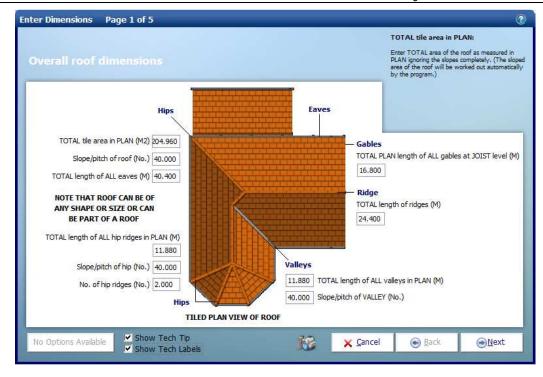

Using the plan at the start of the tutorial we can work out the dimensions required to fill in Page 1 of 5. You could do the same using a scale ruler and printed plan. Enter the following dimensions:

- [6] Set the TOTAL tile area in PLAN to 204.96.
- [7] Set the Slope/pitch of roof to 40.
- [8] Set the **TOTAL length of ALL eaves** to 40.4.
- [9] Set the TOTAL length of ALL hip ridges in PLAN to 11.88.
- [10] Set the Slope/pitch of hip to 40.
- [11] Set the No. of hip ridges to 2.
- [12] Set the TOTAL PLAN length of ALL gables at JOIST level to 16.8.
- [13] Set the TOTAL length of ridges to 24.4.
- [14] Set the TOTAL length of ALL valleys in PLAN to 11.88.
- [15] Set the Slope/pitch of VALLEY to 40.

Please note the roof shown in the **Dimensions Wizard** is just an example of the type of roof you could estimate. The roof estimated depends entirely on the information provided by the user.

Mext [16] Click Next to continue.

Page 2 is shown below. This is where we need to enter information such as the length of ALL purlins and binders and also the soffit width to gable and eaves.

| Enter Dimensions      | Page 2 of 5                                                                                                    | 0                                                                  |
|-----------------------|----------------------------------------------------------------------------------------------------|--------------------------------------------------------------------|
|                       |                                                                                                    | TOTAL length of ALL binders:                                       |
| Roof structura        | I information 1                                                                                                    | Enter the TOTAL LENGTH of all binders for this<br>section of roof. |
|                       | TOTAL length of ALL binders (M)                                                                                                    |                                                                    |
|                       | TOTAL length of ALL lean to<br>TOTAL length of ALL lean to<br>DOTE THAT THE ROOF<br>CAN BE ANY SHAPE AND SIZE<br>0.200<br>0.200                         | Purlin                                                             |
|                       | Soffit Soffit ALL purlins (M)<br>46.800 TOTAL length of ALL purlins (M)<br>46.800 TOTAL length of ALL lean to internal wall<br>RAL PLAN VIEW OF ROOF SE | Binder<br>Lean to internal<br>wall plate                           |
| STRUCTU               | KAL PLAN VIEW OF ROOF SE                                                                                                    | CTION THROUGH LEAN TO ROOF                                         |
| Timber and roof strap | details Show Tech Tip Kabels                                                                                                    | el <u>⊛</u> Back <u>⊛N</u> ext                                     |

[17] Set the TOTAL length of ALL binders to 48.

[18] Set the TOTAL length of ALL purlins to 46.8.

Timber and roof strap details [19] Click Timber and roof strap details to go to the Additional Inputs window.

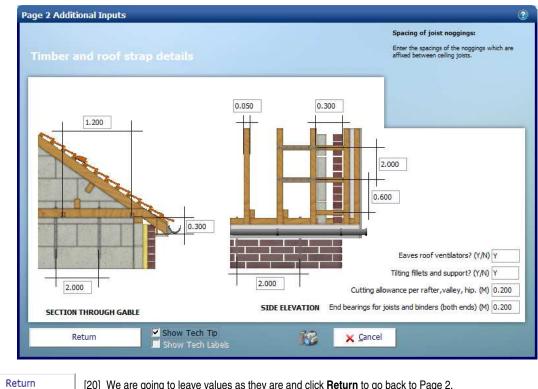

[20] We are going to leave values as they are and click Return to go back to Page 2.

<u>
→ N</u>ext

[21] Click Next to proceed to page 3.

|                |                                        | Enter the spacings of the rafters (centre to centre), |
|----------------|----------------------------------------|-------------------------------------------------------|
| Rafter centres | (M) 0.400                              |                                                       |
|                | 0.400 Joist centres (M)                |                                                       |
| -1-            |                                        |                                                       |
|                | 1.000 Length of each hip corner        | r tie (M)                                             |
|                | Y Are there bargeboards to             | a ables 2 (V /N)                                      |
|                |                                        |                                                       |
|                |                                        |                                                       |
|                | 2.000 No. of gable rafters (No.        | )                                                     |
|                | Y Are there eaves fascia boards? (Y/N) |                                                       |
| X              | UCTURAL PLAN VIEW OF ROOF              |                                                       |
| 516            |                                        | 1 1                                                   |
| Gutter details | Show Tech Tip                          | X Cancel                                              |

Gutter details

[22] Click Gutter details.

| Page 3 Additional Inputs                                | 0                                                                                                    |
|---------------------------------------------------------|----------------------------------------------------------------------------------------------------|
|                                                         | TOTAL no. of gutter angles:                                                                                                    |
| Gutter details                                          | Enter the TOTAL number of gutter angles on this<br>section of roof.                                                                                                    |
| Gutter clip fixing centres (M)                          | TOTAL no. of gutter stop ends (No.)                                                                                                    |
| 1.200<br>Down pipe fixing centres (M)<br>GUTTER DETAILS | TOTAL no. of rain water outlets (No.)       6         TOTAL length of rain water pipes (M)       30         TOTAL no. of gutter angles (No.)       3         Supplied length of gutter (M)       3.000         Supplied length of downpipe (M)       2.400 |
| Return Show Tech Tip<br>Show Tech Labels                | Cancel                                                                                                    |

[23] Set the TOTAL no. of gutter stop ends to 4.

[24] Set the TOTAL no. of rain water outlets to 6.

- [25] Set the TOTAL length of rain water pipes to 30.
- [26] Set the TOTAL no. of gutter angles to 3.

[27] Click Return.

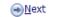

Return

[28] Again we are going to leave the values as they are and click Next to move onto the next window.

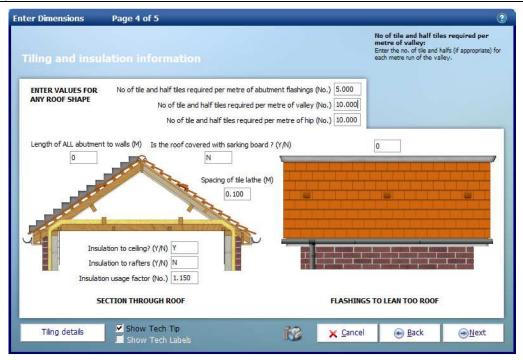

- [29] Set the No of tile and half tiles required per metre of valley to 10.
- [30] Set the No of tile and half tiles required per metre of hip to 10.

[31] Click Next.

→<u>N</u>ext

| nter Dimensions      | Page 5 of 5                                                                                                    |                                                                                                    |                                                                                                    | Q                                                                                                    |
|----------------------|----------------------------------------------------------------------------------------------------|----------------------------------------------------------------------------------------------------|----------------------------------------------------------------------------------------------------|----------------------------------------------------------------------------------------------------|
| Roof finishes        |                                                                                                    |                                                                                                    | TOTAL flat ceiling an<br>Enter the TOTAL area of<br>the roof. This information<br>area of plastering to the<br>of a vaulted ceiling, the a<br>the sloping ceiling. The a | FALL flat ceiling within<br>is used to calculate the<br>flat ceiling or in the case<br>area of any plastering to<br>rea is also used to |
| 0                    | Spacing of rafter noggings (to support plasterboard) (M)                                                                                                    |                                                                                                    | calculate the length of jo<br>entire ceiling.                                                                                                    | ists required over the                                                                                                    |
| N                    | Underside of rafters plastered ? (Y/N)                                                                                                    |                                                                                                    |                                                                                                    |                                                                                                    |
| N                    | Underside of rafters decorated ? (Y/N)                                                                                                    |                                                                                                    |                                                                                                    |                                                                                                    |
|                      | Ceiling plaster plastered? (Y/N) Y<br>terring to ceiling decorated? (Y/N) Y<br>and fascias? (Y/N) N<br>Prime soffits? (Y/N) N<br>and fascias? (Y/N) N<br>Decorate soffits? (Y/N) N<br>SECTION THROUGH ROOF | You must enter th<br>ceiling area even i<br>ceiling is not requir<br>as area is used to<br>calculate roof<br>timbers etc. !! | f l                                                                                                    | FCEILING                                                                                                    |
| No Options Available | Show Tech Tip                                                                                                    | Cancel                                                                                                    | e Back                                                                                                    |                                                                                                    |

- [32] Set the Spacing of rafter noggings (to support plasterboard) to 0.
- [33] Set the TOTAL flat ceiling area to ALL of roofs to 173.16.
- [34] Set the Spacing of rafter noggins (to support plasterboard) to 0.

Einish [35] Click Finish.

| D | ata Validation                                        | 3            |
|---|-------------------------------------------------------|--------------|
|   | Velue kieker then surrented                           |              |
|   | Value higher than expected<br>TOTAL tile area in PLAN | 204.960      |
|   |                                                       | 2011300      |
|   |                                                       | <u>✓ о</u> к |
|   |                                                       |              |
|   |                                                       |              |

If you have entered the values shown in this tutorial you should see the **Data Validation** window. This window will pop-up if **EstimatorXpress®** thinks the value entered might be higher than it should be for a typical roof being priced up in the **Universal Cut Roof Workbook**. However we know the value we have entered is correct.

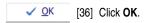

You will then be returned to the **Worksheet** where you will be able to see the dimensions you've just entered and the total for the **Worksheet** at the top left side of the sheet.

| File EstimatorXpress Toolkit                              | Tools/Options           |                      |         |              |
|-----------------------------------------------------------|-------------------------|----------------------|---------|--------------|
| Close Add Copy Delete Dims<br>Column Column Column Wizard | View Resource<br>Output | s Resource<br>Wizard | s Filte | ers          |
| Summary Price Book                                        | Spec                    | Cha                  | rt      | Reports      |
| My Jobs \ Job Summary \ Univer                            | sal Cut Roof            | \ Roof -             | Dims    |              |
| £                                                         | 46,16                   |                      |         |              |
| Single Roof                                               |                         |                      |         |              |
| Universal Cut Roof                                        |                         |                      |         |              |
| Roof                                                      |                         | Loca                 | tion    | Typical roof |
|                                                           |                         |                      |         |              |
|                                                           |                         |                      |         |              |
| Description                                               |                         | 100.0                | Jnits   |              |
| OTAL length of ALL eaves                                  |                         |                      | M       | 40,400       |
| Are there eaves fascia boards?                            |                         |                      | Y/N     | Y            |
| offit width to eaves (excluding airgap and ve             | entì                    |                      | M       | 0,200        |
| loist centres                                             |                         |                      | M       | 0,400        |
| lafter centres                                            |                         |                      | M       | 0,400        |
| Nidth of rafter                                           |                         |                      | M       | 0.050        |
| Are there bargeboards to gables?                          |                         |                      | Y/N     | Y            |
| lo. of gable rafters                                      |                         |                      | No.     | 2.000        |
| Soffit width of gables                                    |                         | - <b>2</b> 5         | М       | 0.200        |
| FOTAL PLAN length of ALL gables at JOIST le               | vel                     |                      | М       | 16.800       |
| FOTAL length of ALL purlins                               |                         |                      | М       | 46,800       |
| FOTAL length of ALL binders                               |                         |                      | М       | 48.000       |
| OTAL length of ALL lean to apex wall plates               |                         |                      | M       | -            |
| OTAL length of ALL lean to internal wall plate            | 25                      |                      | Μ       | 1            |
| pacing of gable noggings                                  |                         |                      | М       | 0.600        |
| ength of gable noggings                                   |                         |                      | М       | 0.300        |
| pacing of joist noggings                                  |                         |                      | М       | 1.200        |
| ind bearings for joists and binders (both end             | s)                      |                      | M       | 0.200        |
| Cutting allowance per rafter, valley, hip.                |                         |                      | М       | 0.200        |
| ength of soffit carrier material per rafter               |                         | 3                    | М       | 0.300        |
| ength of each hip corner tie                              |                         |                      | М       | 1.000        |
| OTAL tile area in PLAN                                    |                         |                      | M2      | 204.960      |
| Slope/pitch of roof                                       |                         |                      | No.     | 40.000       |
| roTAL length of ridges                                    |                         |                      | М       | 24,400       |
| FOTAL length of ALL valleys in PLAN                       |                         |                      | M       | 11.880       |

If you make a mistake entering your dimensions simply click on the column showing the dimensions then click **Dims Wizard** on the top menu to go through the **Dimensions Wizard** again.

Alternatively you can click any cell with a white background and type a new value in directly.

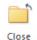

[37] Click Close to go back to the list of Worksheets in the Universal Cut Roof workbook.

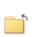

Close

[38] Click **Close** again to go back to the **Job Summary** screen.

| E | stimatorXpress                 |  |
|---|--------------------------------|--|
|   | Is this Workbook now complete? |  |
|   |                                |  |
|   |                                |  |

You will see this window pop up.

Clicking yes will mark the **Workbook** as being complete. This is to help you keep track of which **Workbooks** you have completed.

Even if you click yes you can still go back into the Workbook and make changes if required.

You are returned to the **Job Summary** and the price of the **Universal Cut Roof Workbook** can be seen with the total cost of all your work estimated so far.

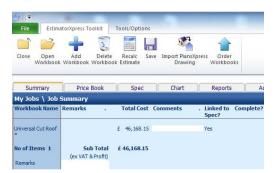

You will notice that the 2 methods of pricing the roof have come out differently; using separate roof workbooks is 6% higher in cost. If you take a look at the reports in each estimate and compare the quantities of resources you will see that the separate roofs are over-estimating for some items. Where the **Apex Valley Roof** tees into the **Apex Roof** the tile area has been subtracted but we have allowed for too much lathe, roofing felt and timber for the rafters. The Soffit detail has also not been subtracted. Additionally the verge detail of **the Apex Valley Roof** should be subtracted as we know that there is in fact a **Half Hip Roof** attached to the gable end. We could now go back through the individual **Workbooks** to set some resources as 'not required' or subtract quantities of items to make the quote more accurate.

In this example of a complex roof the **Universal Roof Workbook** has produced the more accurate results, but the separate **Workbooks** have provided us with cutting list for all of our timbers required and with a little more work could be just as accurate in its material quantities. As the user of the system you can decide whether you wish to get an accurate estimate quickly, or to put a bit more time in to the estimate in order to make your job of ordering materials and carrying out the work a bit simpler.

#### If you wish to stop and close this current Estimate:

| Press the <b>Close</b> button on the top left of the <b>Job Summary</b> screen.                                  | Close |
|----------------------------------------------------------------------------------------------------|-------|
| You are transferred to the <b>My Jobs</b> screen. Close this screen also using the <b>Close</b> button.          | Close |
| You are now in the Main Menu Screen. To close EstimatorXpress® press the Exit button in the top right of screen. | ×     |

Congratulations! You have completed the EstimatorXpress® Roofing Trade Edition Tutorial. You should now return to the EstimatorXpress Getting Started Guide to learn about the Bar Chart Planner and the Reports within EstimatorXpress®.